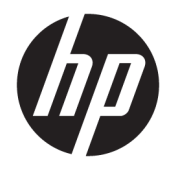

Hardwarevejledning

© Copyright 2019 HP Development Company, L.P.

Windows er enten et registreret varemærke eller varemærke tilhørende Microsoft Corporation i USA og/eller andre lande.

Oplysningerne indeholdt heri kan ændres uden varsel. De eneste garantier for HP-produkter og serviceydelser er anført i de udtrykkelige garantierklæringer, der følger med sådanne produkter og serviceydelser. Intet i dette dokument skal forstås som udgørende en yderligere garanti. HP er ikke ansvarlige for tekniske eller redaktionelle fejl eller udeladelser indeholdt heri.

Anden udgave: Juni 2019

Dokumentets bestillingsnummer: L58940-082

#### **Produktunderretning**

Vejledningen beskriver funktioner, der er fælles for de fleste modeller. Nogle funktioner er muligvis ikke tilgængelige på din computer.

Ikke alle funktioner er tilgængelige i alle udgaver eller versioner af Windows. Systemerne kan kræve opgraderet og/eller separat købt hardware, drivere, software eller BIOS-opdatering for at få fuldt udbytte af Windows-funktionerne. Windows 10 opdateres automatisk. Funktionen er altid aktiveret. Der kan forekomme gebyrer til internetudbyderen, og opdateringerne kan med tiden medføre forhøjede systemkrav. Se <http://www.microsoft.com>, hvis du ønsker

flere oplysninger.

For at få adgang til de nyeste brugervejledninger skal du gå til <http://www.hp.com/support>og følge anvisningerne for at finde dit produkt. Vælg derefter **Brugervejledninger**.

#### **Vilkår vedrørende software**

Når du installerer, kopierer, downloader eller på anden vis bruger softwareprodukterne, der er forudinstalleret på denne computer, accepterer du vilkårene i HP-slutbrugerlicensaftalen (EULA). Hvis du ikke accepterer disse licensbetingelser, er din eneste beføjelse at returnere hele det ubrugte produkt (hardware og software) inden for 14 dage mod fuld tilbagebetaling, der er underlagt forhandlerens tilbagebetalingspolitik.

For yderligere oplysninger eller for at anmode om fuld tilbagebetaling af computerens pris bedes du kontakte forhandleren.

### **Om denne vejledning**

Denne vejledning indeholder grundlæggende oplysninger om opgradering af denne computermodel.

- **ADVARSEL!** Angiver en farlig situation, der, hvis den ikke forhindres, **kan** resultere i dødsfald eller alvorlig personskade.
- **FORSIGTIG:** Angiver en farlig situation, der, hvis den ikke forhindres, **kan** resultere i mindre eller moderat personskade.
- **VIGTIGT:** Angiver oplysninger, der betragtes som vigtige, men ikke er forbundet med fare (f.eks. meddelelser, der vedrører skade på ejendom). Advarer brugeren om, at manglende overholdelse af en procedure i alle detaljer, kan medføre tab af data eller beskadigelse af hardware eller software. Indeholder også vigtige oplysninger til forklaring af et begreb eller udførelse af en opgave.
- **BEMÆRK:** Indeholder yderligere oplysninger, som understreger eller supplerer vigtige punkter i hovedteksten.
- **TIP:** Angiver tips, som hjælper dig til at fuldføre en bestemt opgave.

# **Indholdsfortegnelse**

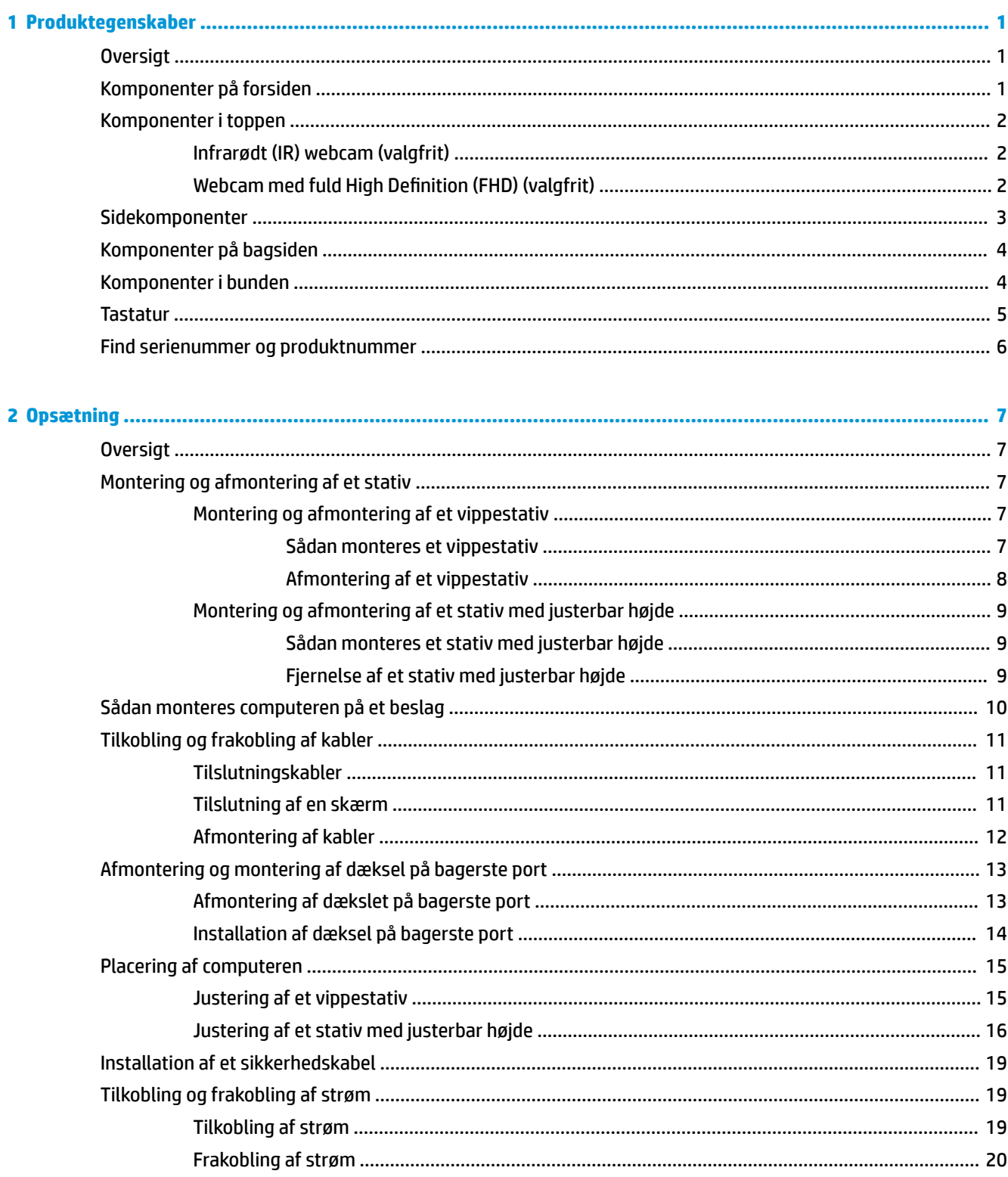

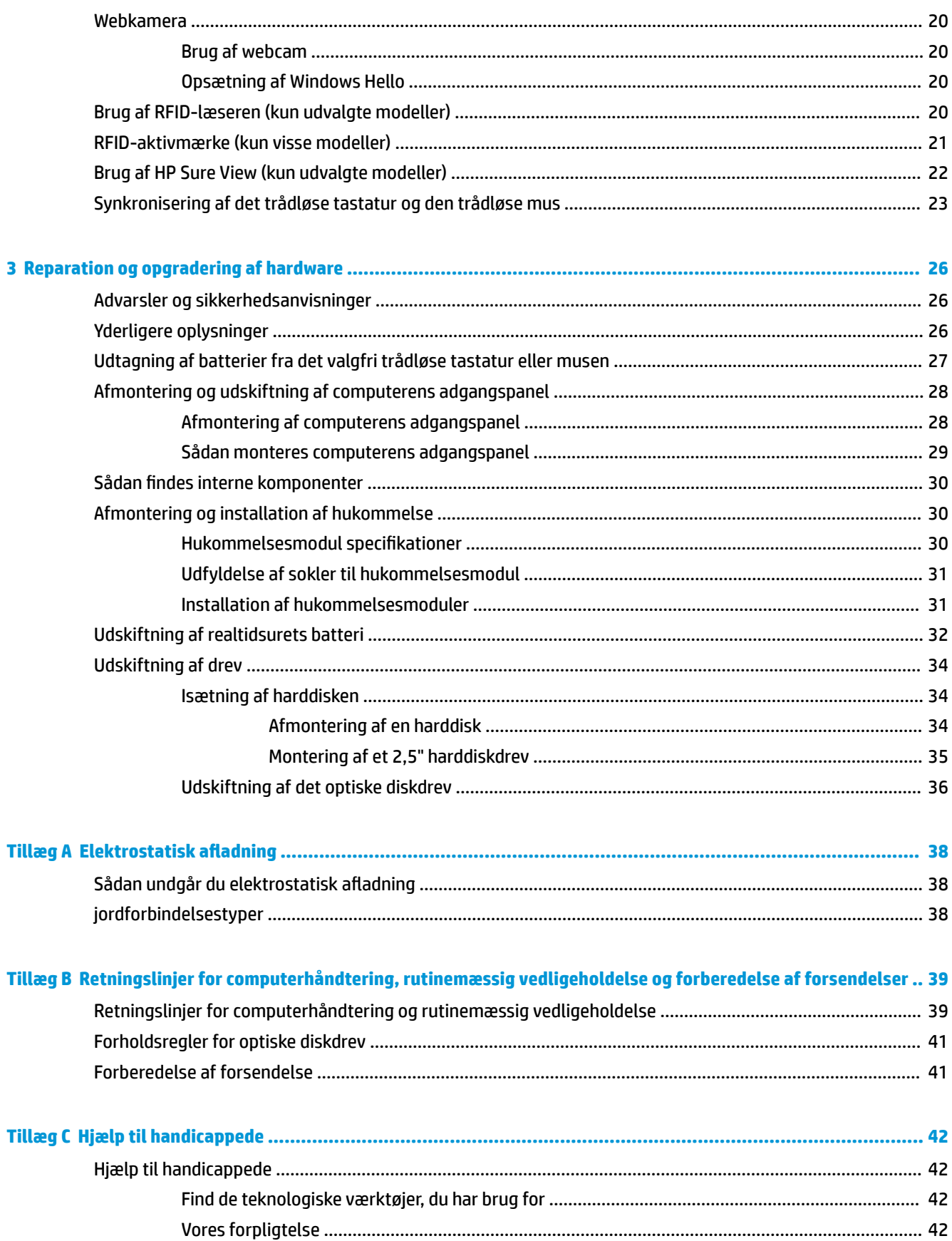

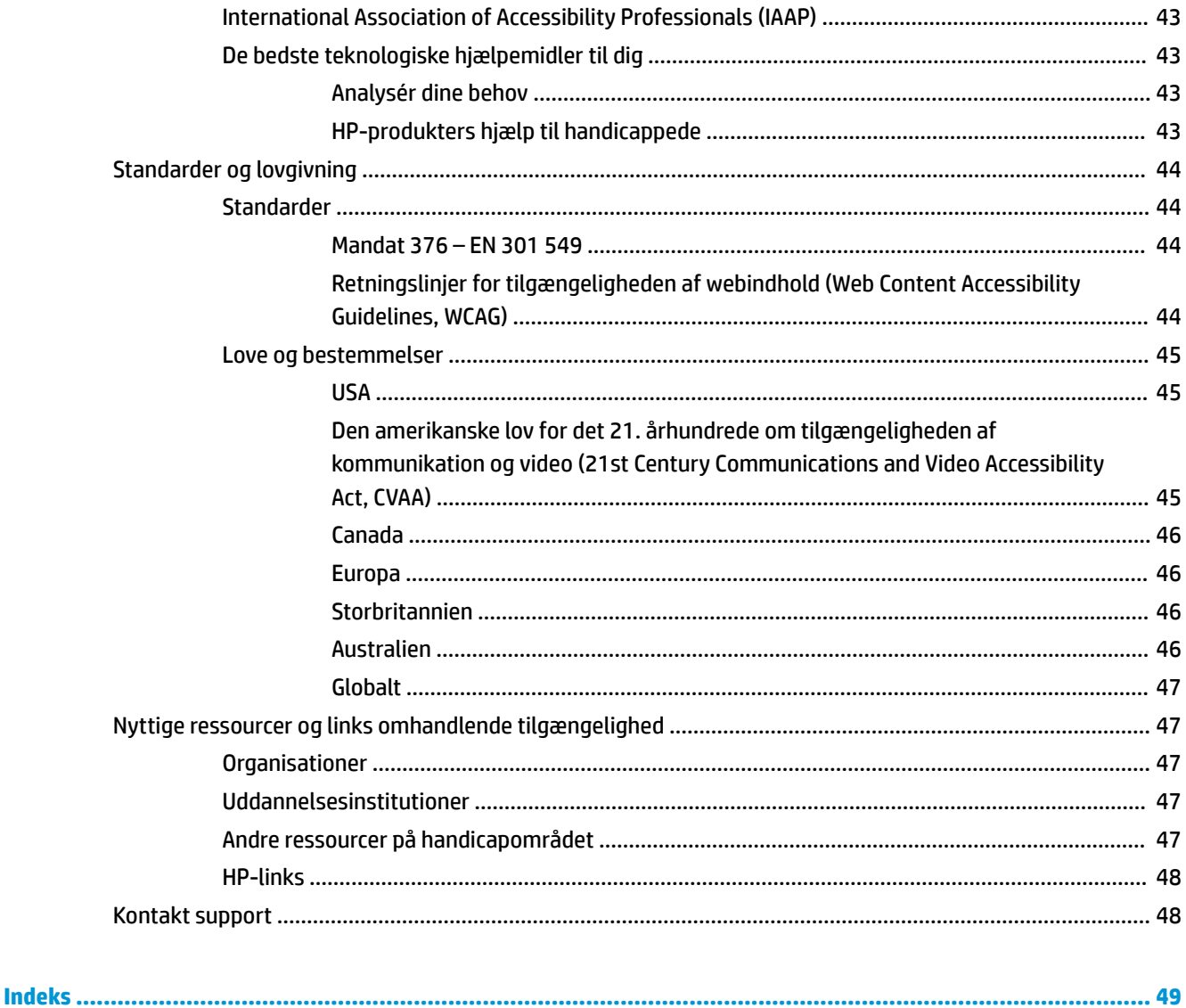

# <span id="page-8-0"></span>**1 Produktegenskaber**

## **Oversigt**

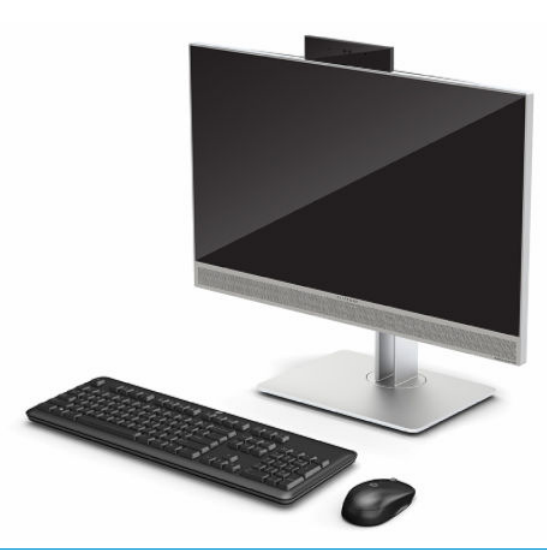

**BEMÆRK:** For at få adgang til de nyeste brugervejledninger skal du gå til <http://www.hp.com/support> og følge anvisningerne for at finde dit produkt. Vælg derefter **Brugervejledninger**.

Dette produkt anvender elektroniske mærkater til angivelse af lovgivningsmæssige mærkninger eller erklæringer. Se [Find serienummer og produktnummer på side 6](#page-13-0) for brug af skærmen.

## **Komponenter på forsiden**

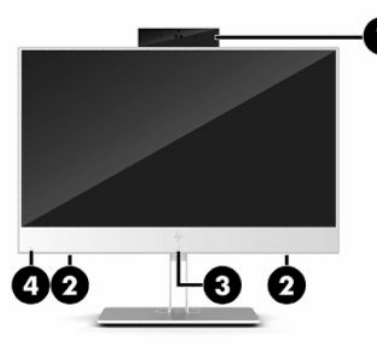

**Tabel 1-1 Komponenter på forsiden Komponenter på forsiden (1)** Webkamera **(3)** RFID-trykkeområde (radiofrekvensidentifikation) og antenne\* (kun udvalgte modeller) **(2)** Højttalere (2) **(4)** Ikon for HP Sure View (kun udvalgte modeller)

\*Antennen er ikke synlig udvendigt på computeren. For at opnå den optimale transmission skal området umiddelbart omkring antennen holdes fri for forhindringer.

Bemærkninger om trådløs kan findes i afsnittet om *Bemærkninger om lovgivning, sikkerhed og miljø*, som gælder dit land eller region.

#### <span id="page-9-0"></span>**Tabel 1-1 Komponenter på forsiden (fortsat)**

#### **Komponenter på forsiden**

Sådan får du adgang til denne vejledning:

**▲** Vælg knappen **Start**, vælg **HP hjælp og support**, og vælg derefter **HP dokumentation**.

‒ eller –

**▲** Vælg knappen **Start**, vælg **HP**, og vælg derefter **HP dokumentation**.

## **Komponenter i toppen**

### **Infrarødt (IR) webcam (valgfrit)**

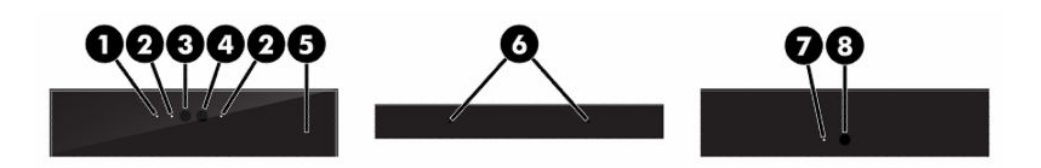

#### **Tabel 1-2 Komponenter til infrarødt (IR) webcam**

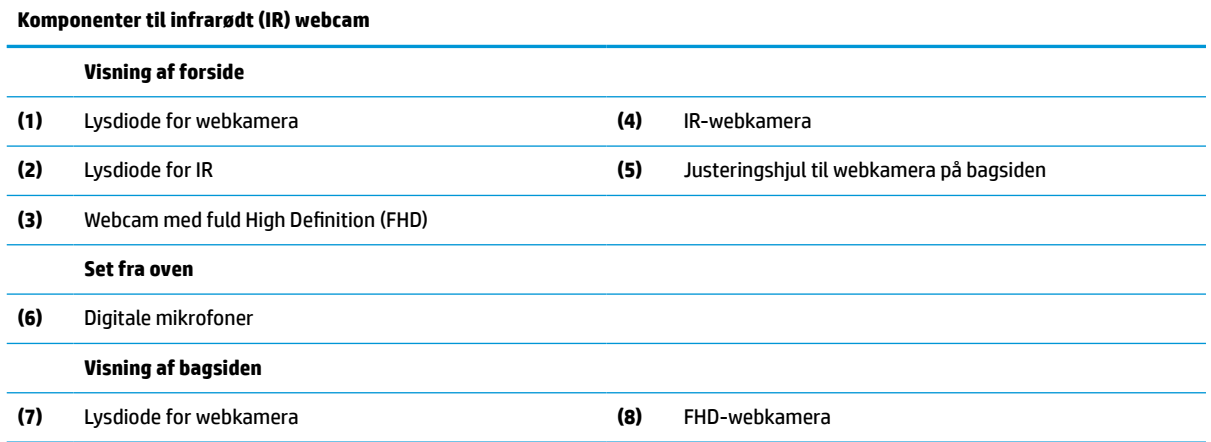

### **Webcam med fuld High Definition (FHD) (valgfrit)**

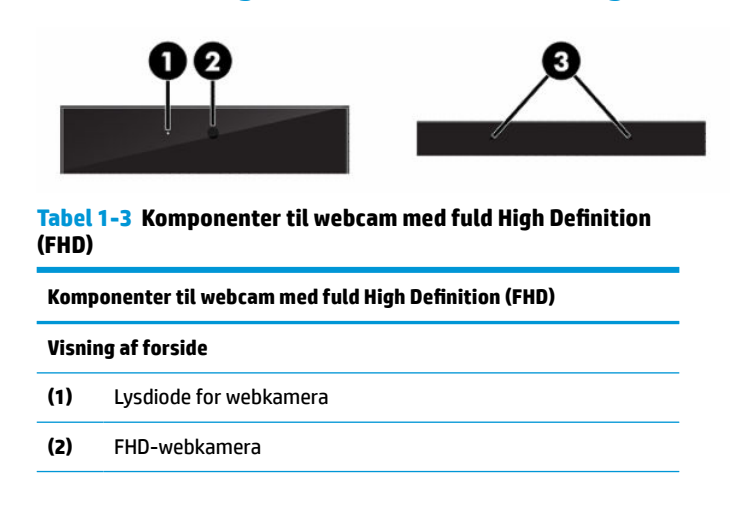

#### <span id="page-10-0"></span>**Tabel 1-3 Komponenter til webcam med fuld High Definition (FHD) (fortsat)**

**Komponenter til webcam med fuld High Definition (FHD)**

**Set fra oven**

**(3)** Digitale mikrofoner

## **Sidekomponenter**

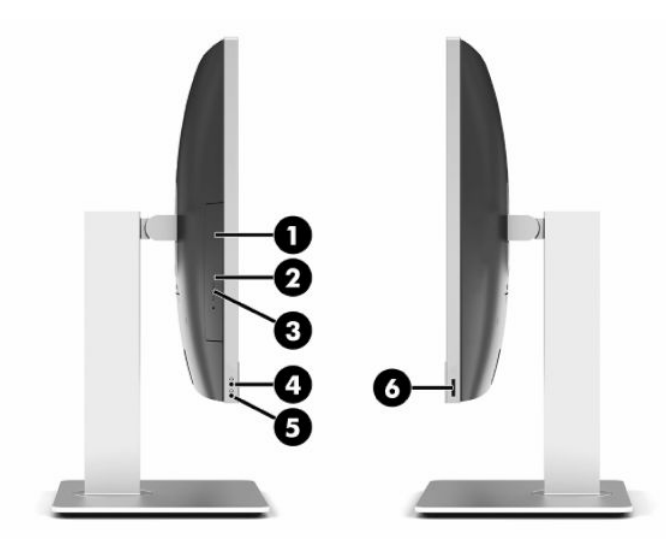

#### **Tabel 1-4 Komponenter på siden**

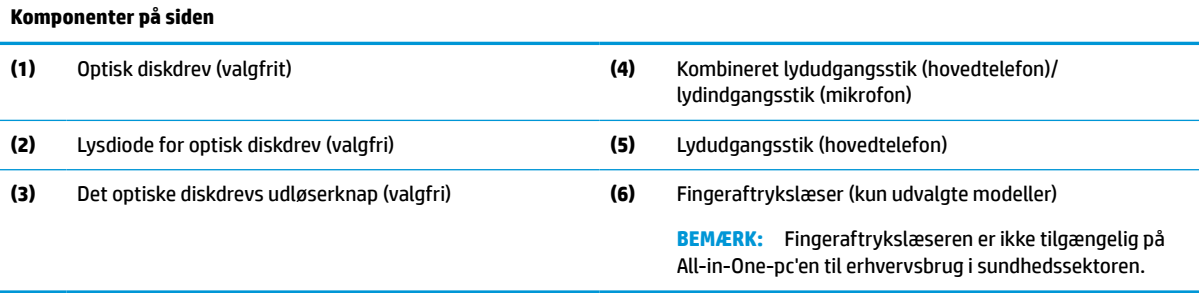

## <span id="page-11-0"></span>**Komponenter på bagsiden**

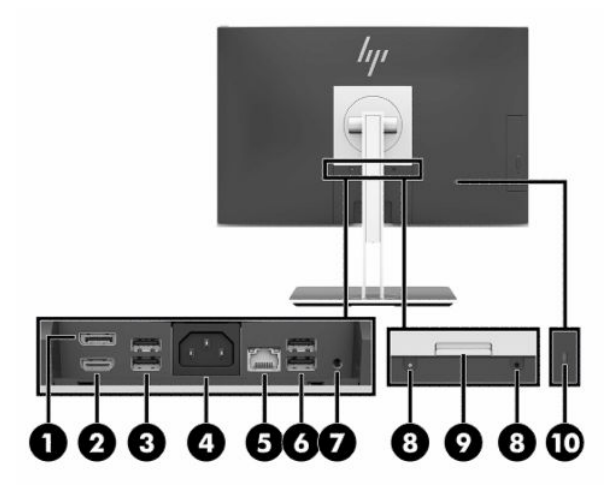

#### **Tabel 1-5 Komponenter på bagsiden**

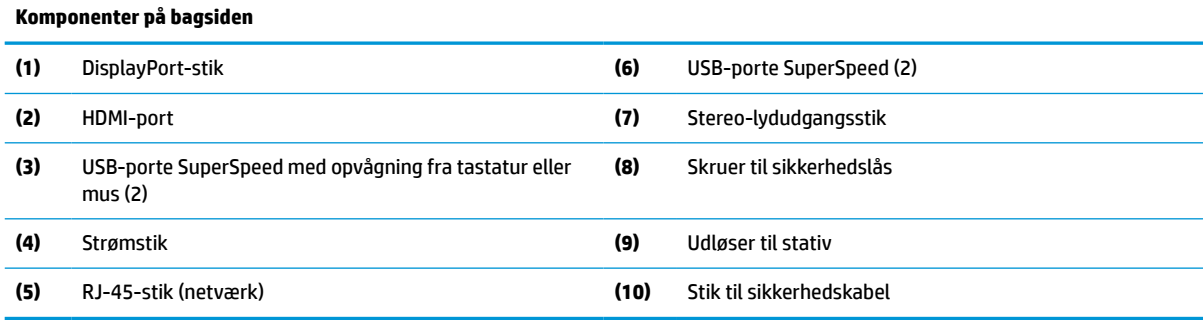

## **Komponenter i bunden**

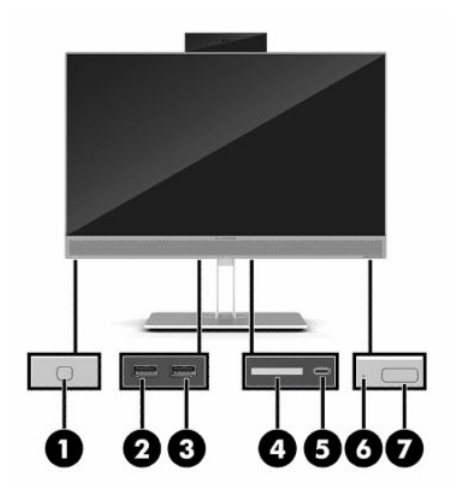

#### **Tabel 1-6 Komponenter i bunden**

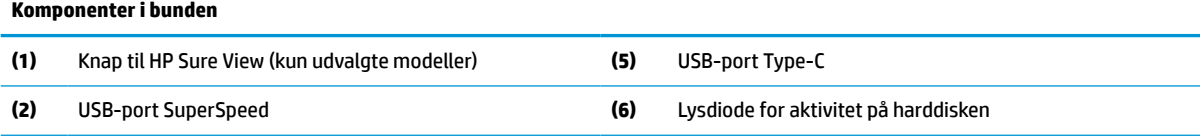

<span id="page-12-0"></span>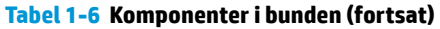

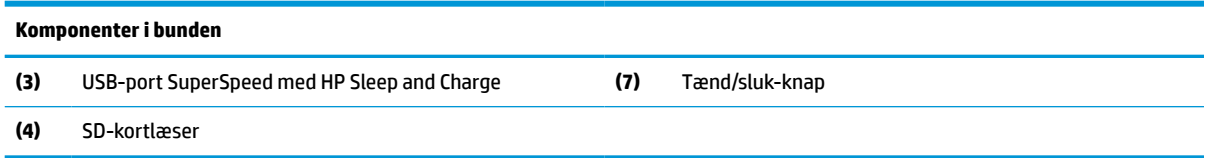

## **Tastatur**

Dit tastatur kan se anderledes ud end tastaturet vist nedenfor.

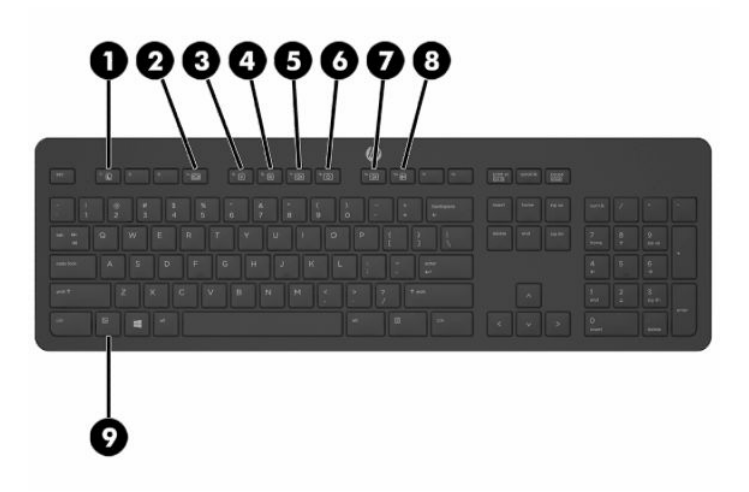

#### **Tabel 1-7 Tastaturkomponenter**

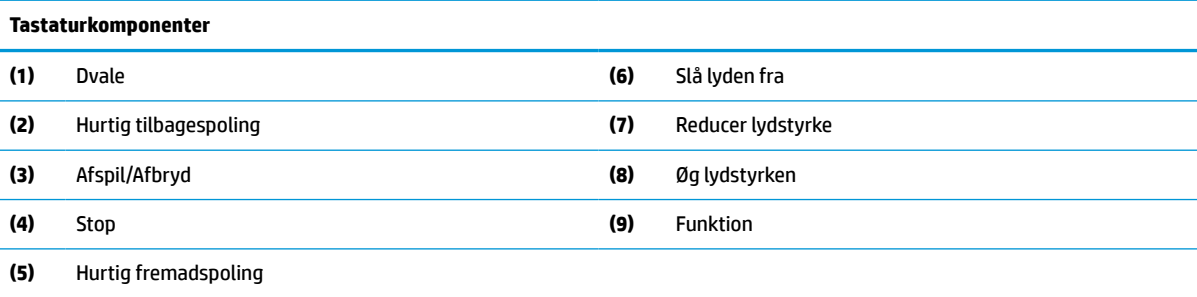

## <span id="page-13-0"></span>**Find serienummer og produktnummer**

Serienummeret og produktnummeret findes på en mærkat på skærmens underkant. Du kan få brug for numrene, når du kontakter HP om din computermodel.

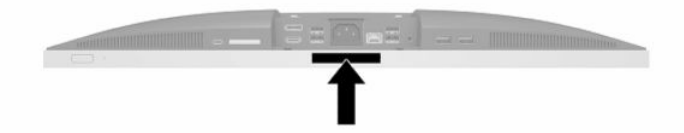

# <span id="page-14-0"></span>**2 Opsætning**

## **Oversigt**

Opsæt computeren i følgende rækkefølge:

Fastgør et stativ. Se Montering og afmontering af et stativ på side 7.

Eller

Monter computeren på et beslag. Se [Sådan monteres computeren på et beslag på side 10](#page-17-0).

- **·** Tilslut kablerne til eksterne enheder og strømforsyningen. Se [Tilkobling og frakobling af kabler](#page-18-0) [på side 11.](#page-18-0)
- Tilslut eventuelt en ekstra skærm. Se [Tilslutning af en skærm på side 11](#page-18-0).
- Installer og fastgør det bagerste portdæksel. Se [Installation af dæksel på bagerste port på side 14.](#page-21-0)
- Vælg en behagelig placering og synsvinkel til computeren. Se [Placering af computeren på side 15](#page-22-0).
- Installer et sikkerhedskabel for øget sikkerhed. Se [Installation af et sikkerhedskabel på side 19](#page-26-0).
- Tænd for skærmen. Se [Tilkobling af strøm på side 19](#page-26-0).
- Musen og tastaturet synkroniseres fra fabrikken. Hvis du senere får brug at synkronisere musen og tastaturet igen, se [Synkronisering af det trådløse tastatur og den trådløse mus på side 23.](#page-30-0)

## **Montering og afmontering af et stativ**

Der kan fås to stativer til computeren:

- Vippestativ
- Stativ med justerbar højde

### **Montering og afmontering af et vippestativ**

### **Sådan monteres et vippestativ**

Sådan monteres stativet:

- **1.** Anbring computeren med forsiden nedad på en blød, flad overflade. HP anbefaler, at du bruger et tæppe, et håndklæde eller et andet blødt stykke stof til at beskytte frontpanelet og skærmens overflade mod ridser og andre skader.
- **2.** Fastgør krogene i toppen af stativet til de to store huller i den øverste del af computerens bagside (1).

<span id="page-15-0"></span>**3.** Sænk stativet ned på computeren, og tryk ned, indtil det klikker på plads (2).

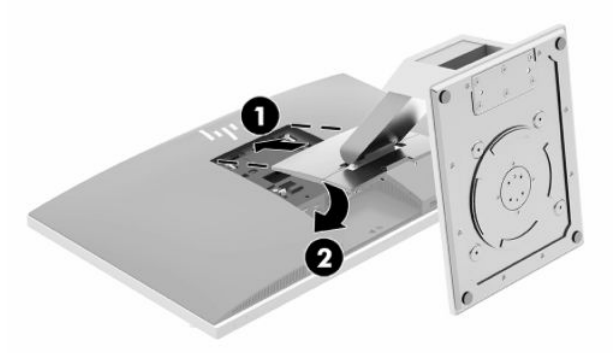

### **Afmontering af et vippestativ**

Sådan fjernes stativet:

- **1.** Fjern alle flytbare medier, som f.eks. optiske diske og USB-flashdrev, fra computeren.
- **2.** Sluk computeren korrekt via operativsystemet, sluk derefter alle eksterne enheder.
- **3.** Fjern netkablet fra strømstikket, og fjern alle eksterne enheder.
- **4.** Anbring computeren med forsiden nedad på en blød, flad overflade. HP anbefaler, at du bruger et tæppe, et håndklæde eller et andet blødt stykke stof til at beskytte frontpanelet og skærmens overflade mod ridser og andre skader.
- **5.** Fjern dækslet på bagerste port, hvis det er installeret. Se [Afmontering af dækslet på bagerste port](#page-20-0) [på side 13](#page-20-0) for at få anvisninger.
- **6.** Tryk på udløserknappen under stativet (1).
- **7.** Løft stativet op (2), og træk derefter stativets kroge ud af computeren (3).

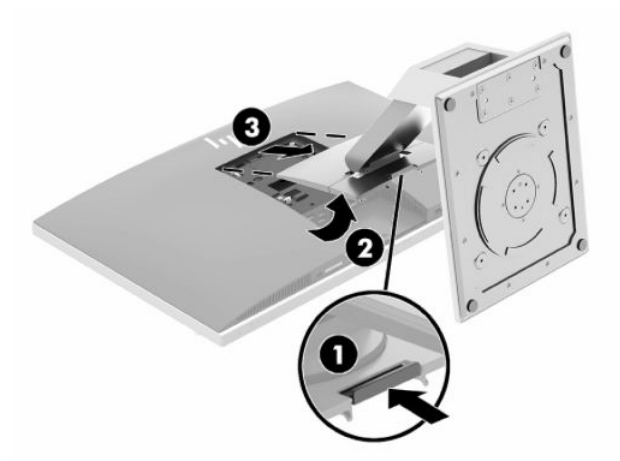

### <span id="page-16-0"></span>**Montering og afmontering af et stativ med justerbar højde**

### **Sådan monteres et stativ med justerbar højde**

Sådan monteres stativet:

- **1.** Anbring computeren med forsiden nedad på en blød, flad overflade. HP anbefaler, at du bruger et tæppe, et håndklæde eller et andet blødt stykke stof til at beskytte frontpanelet og skærmens overflade mod ridser og andre skader.
- **2.** Fastgør krogene i toppen af stativet til de to store huller i den øverste del af computerens bagside (1).
- **3.** Sænk stativet ned på computeren, og tryk ned, indtil det klikker på plads (2).

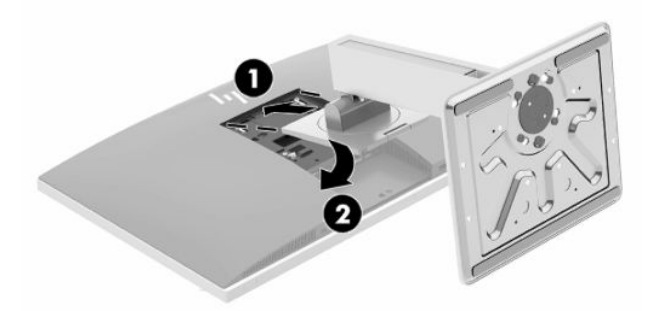

### **Fjernelse af et stativ med justerbar højde**

Sådan fjernes stativet:

- **1.** Fjern alle flytbare medier, som f.eks. optiske diske og USB-flashdrev, fra computeren.
- **2.** Sluk computeren korrekt via operativsystemet, sluk derefter alle eksterne enheder.
- **3.** Fjern netkablet fra strømstikket, og fjern alle eksterne enheder.
- **4.** Anbring computeren med forsiden nedad på en blød, flad overflade. HP anbefaler, at du bruger et tæppe, et håndklæde eller et andet blødt stykke stof til at beskytte frontpanelet og skærmens overflade mod ridser og andre skader.
- **5.** Fjern dækslet på bagerste port, hvis det er installeret. Se [Afmontering af dækslet på bagerste port](#page-20-0) [på side 13](#page-20-0) for at få anvisninger.
- **6.** Tryk på udløserknappen under stativet (1).
- **7.** Løft stativet op (2), og træk derefter stativets kroge ud af computeren (3).

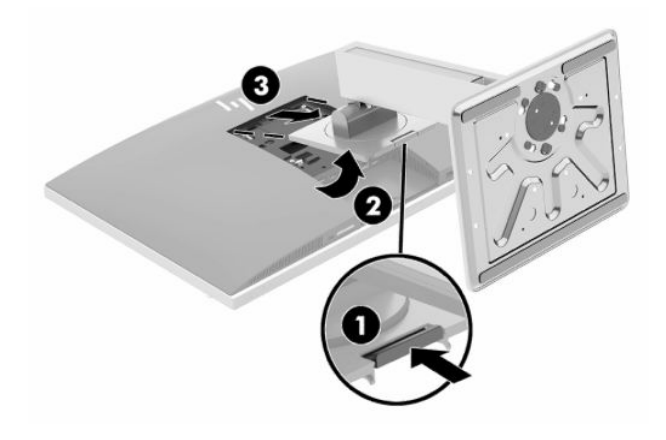

## <span id="page-17-0"></span>**Sådan monteres computeren på et beslag**

Computeren kan fastgøres til en væg, en svingarm eller et andet monteringsbeslag.

**VIGTIGT:** Computeren understøtter 100 mm monteringshuller i henhold til VESA-industristandarden. Hvis du vil anvende en monteringsløsning fra tredjepart til computeren, kræves der fire skruer, som er 4 mm i diameter, har en gevindafstand på 0,7 mm og en længde på 20 mm. Skruerne leveres sammen med computeren. Der må ikke anvendes længere skruer, da de kan beskadige computeren. Det er vigtigt at kontrollere, at producentens monteringsløsning overholder VESA-standarden og er normeret til at bære computerens vægt. Du opnår det bedste resultat ved at anvende netledninger og andre kabler, som fulgte med computeren.

- **BEMÆRK:** Apparatet er beregnet til at understøttelse af UL- eller CSA-opførte vægmonteringsbeslag.
	- **1.** Tryk på den medfølgende VESA-adapterplade mod VESA-åbning, indtil den klikker på plads.

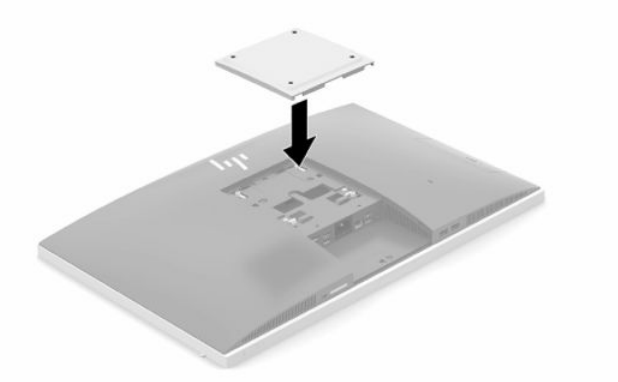

**2.** For at montere computeren til en svingarm (sælges separat), skal du indsætte de fire 20 mm skruer der medfølger computeren i monteringshullerne på computeren gennem hullerne på svingarmspladen.

For at montere computeren til andet monteringsudstyr, skal du følge anvisningerne, der fulgte med monteringsudstyret for at sikre at computeren er korrekt fastgjort.

## <span id="page-18-0"></span>**Tilkobling og frakobling af kabler**

### **Tilslutningskabler**

- **1.** Hvis dækslet på den bagerste port er installeret, fjernes dækslet. Se [Afmontering af dækslet på bagerste port på side 13](#page-20-0).
- **2.** Før strømkablet og alle eksterne kabler gennem åbningen i stativets fod.

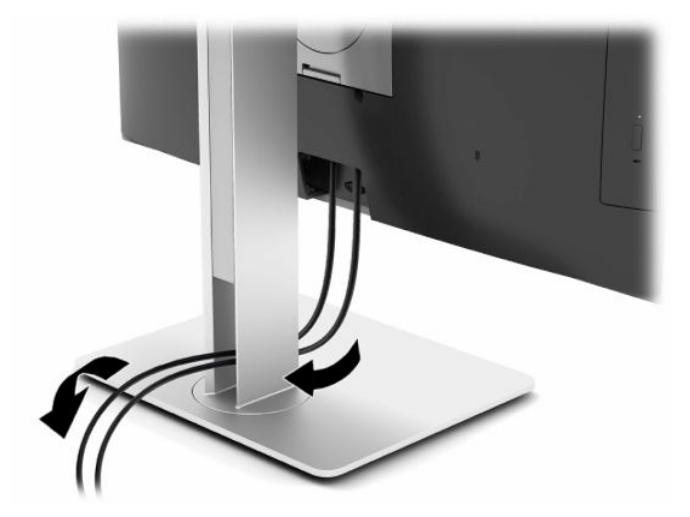

- **3.** Forbind kablerne til ekstraudstyret til de relevante porte.
- **4.** Udskift dækslet på bagerste port

Se [Installation af dæksel på bagerste port på side 14.](#page-21-0)

**5.** Sæt netledningen i strømstikket på bagsiden af computeren.

### **Tilslutning af en skærm**

DisplayPort- og HDMI-stikkene på bagsiden af computeren giver dig mulighed for at slutte skærme til computeren.

- Hvis din computer har et Intel-grafikkort, kan du tilslutte op til to skærme i en af følgende konfigurationer:
	- To skærme til DisplayPort-stikket i seriel forbindelse
	- En skærm tilsluttet DisplayPort-stikket og en skærm til HDMI-porten
- Hvis din computer har et AMD-grafikkort, kan du tilslutte op til fire skærme i en af følgende konfigurationer:
	- Alle fire skærme i seriel forbindelse til DisplayPort-stikket
	- Tre skærme serieforbundet til DisplayPort-stikket og en skærm tilsluttet HDMI-porten

Hvis du tilføjer en skærm, som har et DisplayPort- eller HDMI-stik, kræves der ikke et skærmkort. Hvis du tilføjer en skærm, som ikke har et DisplayPort- eller HDMI-stik, kan du købe et skærmkort til din konfiguration fra HP.

DisplayPort-adaptere, HDMI-adaptere og videokabler købes separat. HP har følgende adaptere:

- <span id="page-19-0"></span>DisplayPort til VGA-adapter
- DisplayPort til DVI-adapter
- HDMI til VGA-adapter
- HDMI til DVI-adapter

Tilslutning af en skærm:

- **1.** Sluk for strømmen til computeren og skærmen, som du slutter til computeren.
- **2.** Fjern dækslet på den bagerste port på computeren.
- **3.** Hvis din skærm har et DisplayPort-stik, tilsluttes et DisplayPort-kabel direkte mellem DisplayPortstikket på bagsiden af computeren og DisplayPort-stikket på skærmen.

Hvis din skærm har en HDMI-port, tilsluttes et HDMI-kabel direkte mellem HDMI-porten på bagsiden af computeren og HDMI-porten på skærmen.

**4.** Hvis din skærm ikke har et DisplayPort-stik, tilsluttes en DisplayPort-videoadapter til DisplayPortstikket på computeren. Derefter tilsluttes et kabel (VGA eller DVI afhængigt af dit program) mellem adapteren og skærmen.

Hvis din skærm ikke har en HDMI-port, sluttes en HDMI-videoadapter til HDMI-porten på computeren. Derefter tilsluttes et kabel (VGA eller DVI afhængigt af dit program) mellem adapteren og skærmen.

- **5.** Udskift dækslet til den bagerste port på computeren.
- **6.** Tænd for strømmen til computeren og skærmen.
- **BEMÆRK:** Brug grafikkortsoftwaren eller Windows Skærmindstillinger til at konfigurere skærmen som et spejlbillede af computerskærmen eller en forlængelse af computerskærmen.

### **Afmontering af kabler**

- **1.** Det er muligvis nødvendigt at fjerne sikkerhedskablet, hvis et sådant er installeret bag på computeren.
- **2.** Hvis dækslet på den bagerste port er installeret, fjernes dækslet.
- **3.** Tag kablerne ud af portene.

## <span id="page-20-0"></span>**Afmontering og montering af dæksel på bagerste port**

### **Afmontering af dækslet på bagerste port**

- **1.** Anbring computeren med forsiden nedad på en blød, flad overflade. HP anbefaler, at du bruger et tæppe, et håndklæde eller et andet blødt stykke stof til at beskytte frontpanelet og skærmens overflade mod ridser og andre skader.
- **2.** Hvis sikkerhedslåseskruerne er skruet fast, skal du bruge en skruetrækker til T15 Torx manipulationssikre skruer til at fjerne begge skruer (1).

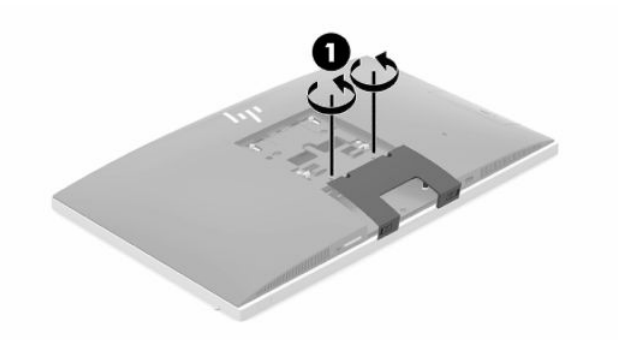

- **3.** Skub tapperne på det bagerste portdæksels holder ind mod hinanden (2) for at frigøre portdækslet.
- **4.** Træk portdækslet (3) mod bunden og fri af computeren.

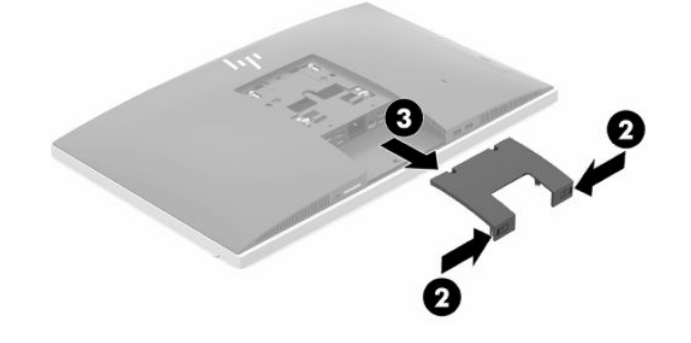

## <span id="page-21-0"></span>**Installation af dæksel på bagerste port**

- **1.** Kontroller, at kabler er tilsluttede.
- **2.** Hold portdækslet parallelt med computeren, og placer de to tapper på portdækslet sådan at de er ud for hullerne i toppen af rummet til den bagerste port.
- **3.** Skub portdækslet (1) i indtil tapperne klikker på plads.
- **4.** Skub tapperne på det bagerste portdæksels holder bort fra hinanden (2) for at fastgøre portdækslet.

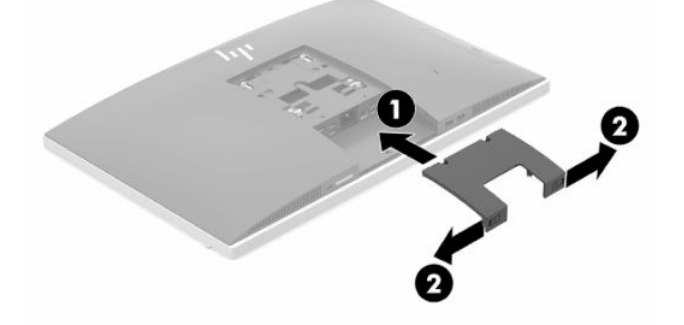

**5.** Du kan hindre adgang til interne komponenter og porte ved at sikre dækslet på den bagerste port. Brug en skruetrækker til T15 Torx manipulationssikre skruer til at skrue de to sikkerhedslåseskruer i kabinettet (3).

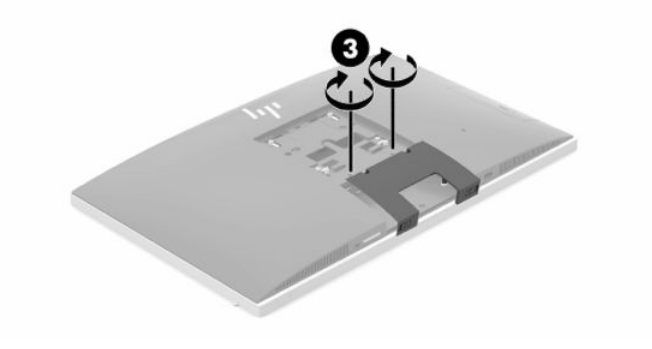

## <span id="page-22-0"></span>**Placering af computeren**

Denne computer leveres muligvis med et vippestativ eller et stativ med justerbar højde.

### **Justering af et vippestativ**

**VIGTIGT:** Vær forsigtig, når du vipper en computer med en installeret kabellås bagover. Kablet eller låsen kan forhindre rotation eller justering af hældningsvinkel.

Med dette stativ kan du placere computeren i tilbagelænet position eller stående position.

Justering af computeren fra tilbagevippet til stående position:

- **1.** Tag fat øverst og nederst på computeren, og løft computeren til det højeste punkt.
- **2.** Tryk bunden af computeren ned, og juster til den korrekte hældning.

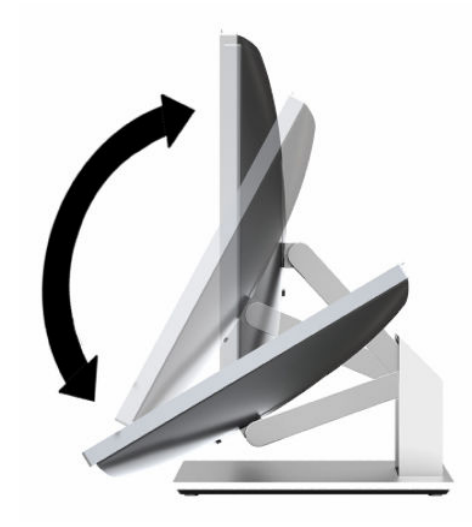

For at justere computerens placering fra stående til tilbagelænet position:

- **1.** Løft i bunden af computeren, indtil den er på niveau med toppen.
- **2.** Tag fat øverst og nederst på computeren, og tryk ned, indtil computeren er i den ønskede position.

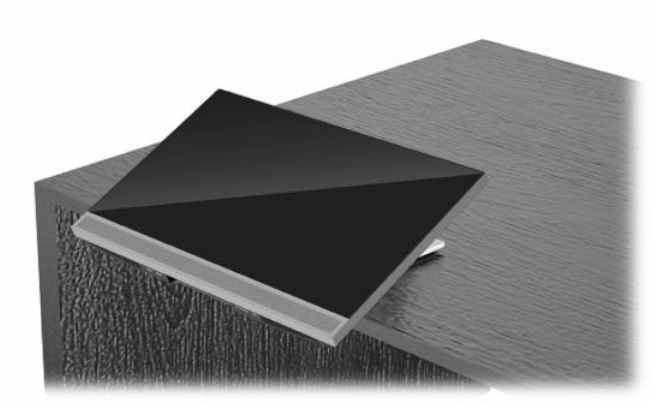

## <span id="page-23-0"></span>**Justering af et stativ med justerbar højde**

**VIGTIGT:** Vær forsigtig, når du roterer eller vipper en computer med en installeret kabellås bagover. Kablet eller låsen kan forhindre rotation eller justering af hældningsvinkel.

Med dette stativ kan du:

- Vip computeren fra -5° til 20° i forhold til skrivebordet
- Juster højden på computeren 110 mm (4,3") op eller ned
- Rotér computeren fra liggende til stående visning
- Drej computeren op til 45° til en af siderne

Tag fat øverst og nederst på computeren for at vippe computeren til den ønskede vinkel.

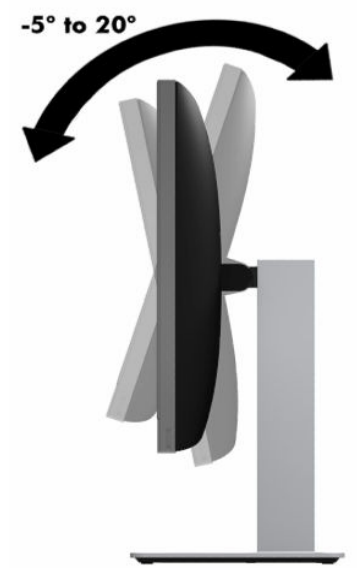

For at ændre højden på computeren skal man tage fat i begge sider af computeren og løfte eller sænke den til den ønskede højde.

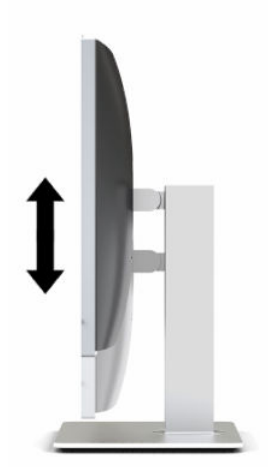

For at vippe computeren:

**VIGTIGT:** I stående retning er vippevinklen begrænset, hvis en kabellås er installeret.

- **1.** Flyt stativet ud til skrivebordets kant.
- **2.** Tag fat i begge sider af computeren, og sænk computeren til den foretrukne position.
- **3.** Tag fat øverst og nederst på computeren, og vip computeren til den ønskede position.

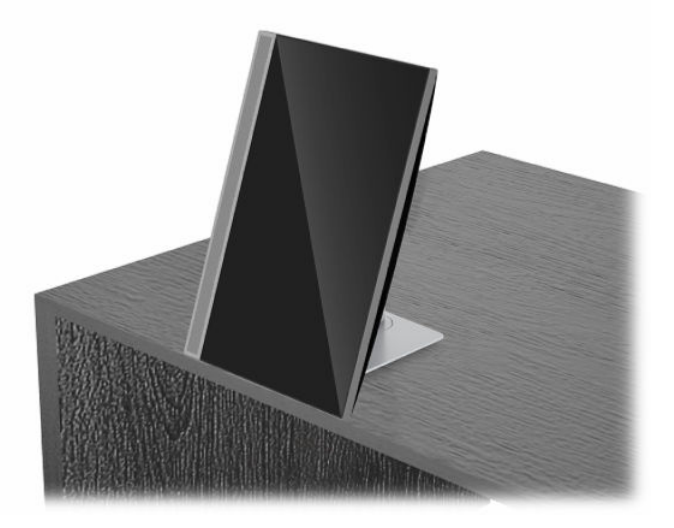

Sådan skiftes fra liggende til stående visning:

- **VIGTIGT:** Når du skifter computerens retning mellem liggende og stående, skal du sørge for, at HP-logoet på forsiden af computeren er enten nederst eller til venstre.
	- **1.** Løft computeren til den højeste position for at give frigang.
	- **2.** Tag fat i computerens øverste højre og nederste venstre hjørne og løft nederste venstre hjørne indtil computeren er i stående stilling.

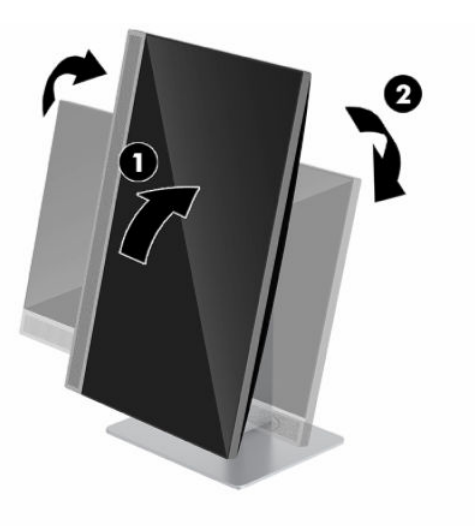

Sådan skiftes fra stående til liggende visning:

**1.** Løft computeren til den højeste position for at give frigang.

**2.** Tag fat i computerens øverste venstre og nederste højre hjørne og løft nederste højre hjørne indtil computeren er i liggende stilling.

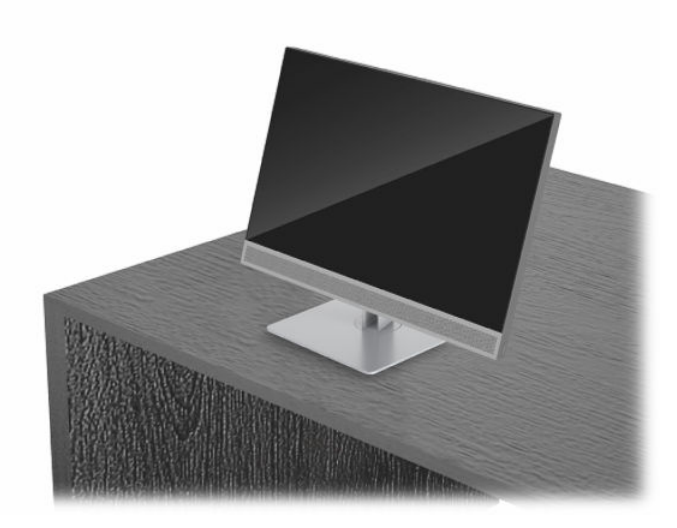

For at dreje computeren fra side til side:

**▲** Tag fat i begge sider af computeren og drej den op til 45° til en af siderne.

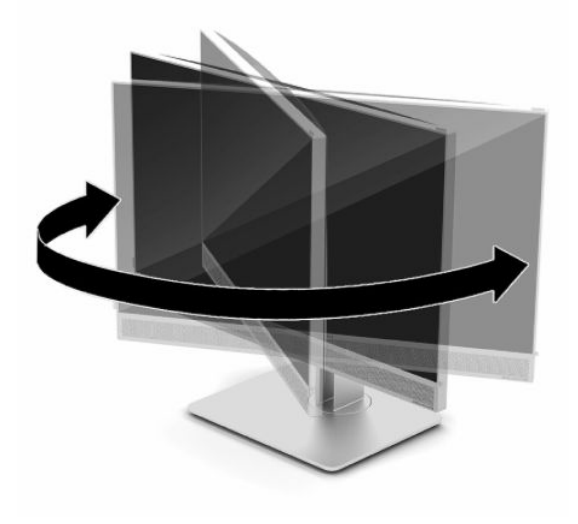

## <span id="page-26-0"></span>**Installation af et sikkerhedskabel**

Et sikkerhedskabel er en låseenhed, der er forbundet med et metalkabel. Den ene ende af kablet fastgøres til skrivebordet (eller en anden stationær genstand), og den anden ende af kablet fastgøres til sikkerhedskabelstikket på computeren. Sikkerhedskablets lås låses med nøglen.

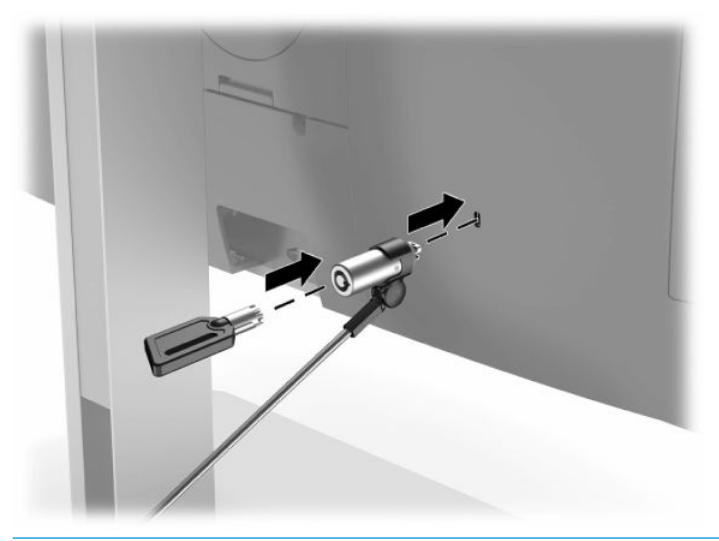

**VIGTIGT:** Vær forsigtig ved justering af computerens hældning, drejning eller højde, hvis et sikkerhedskabel er installeret. Kablet eller låsen kan komme i vejen for justeringen.

## **Tilkobling og frakobling af strøm**

### **Tilkobling af strøm**

**1.** Tilslut den ene ende af netledningen til vekselstrøm til computeren og den anden ende til en stikkontakt med vekselstrøm med jordforbindelse.

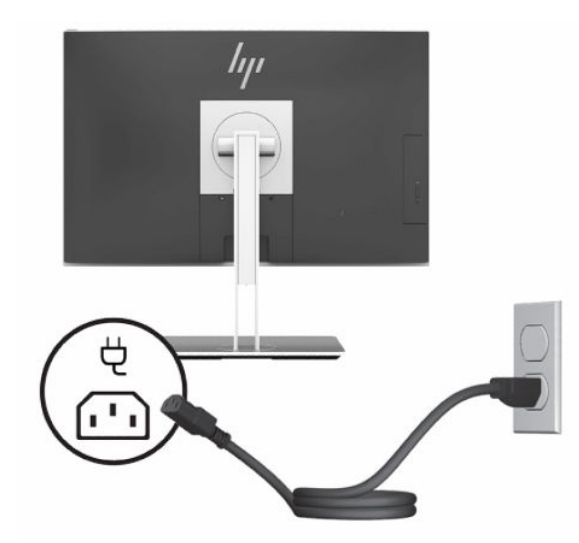

**2.** Tryk på computerens tænd/sluk-knap for at tænde computeren.

### <span id="page-27-0"></span>**Frakobling af strøm**

- **1.** Fjern alle flytbare medier, som f.eks. optiske diske og USB-flashdrev, fra computeren.
- **2.** Sluk computeren korrekt via operativsystemet, sluk derefter alle eksterne enheder.
- **3.** Tag netledningen ud af stikkontakten med vekselstrøm, og frakobl alle eksterne enheder.

## **Webkamera**

Hvis Skype for virksomheder er installeret på din eksterne kilde-enhed, kan du bruge webkameraet på skærmen på følgende måder:

- Streame online-videokonferencer
- Sende samtalen på en sikker måde

### **Brug af webcam**

- **1.** For at frigøre webkameraet, skal du trykke det ned for at låse det op.
- **2.** For at lukke webkameraet, skal du trykke det ned indtil det låses fast.

### **Opsætning af Windows Hello**

Hvis Windows 10-operativsystemet er installeret på din computer, skal du følge nedenstående trin for at konfigurere Windows Hello-ansigtsgenkendelse:

- **1.** Vælg knappen **Start**, vælg **Indstillinger**, vælg **Konti**, og vælg derefter **Indstillinger for logon**.
- **2.** Under **Windows Hello** skal du følge anvisningerne på skærmen for at tilføje både en adgangskode og en 4-cifret PIN-kode. Derefter skal du registrere dine fingeraftryk eller ansigt-ID.

## **Brug af RFID-læseren (kun udvalgte modeller)**

Din computer understøtter radiofrekvensidentifikation (RFID), som giver dig mulighed for trådløst at dele oplysninger mellem et RFID-mærke eller -kort og din computer. Oplysningerne overføres ved at trykke på trykkeområdet på computerens forkant med dit RFID-mærke eller -kort. Med RFID-aktiveret software til enkeltlogon giver RFID dig mulighed for at logge ind på dit softwareprogram med et relevant RFID-kort eller mærke.

- **BEMÆRK:** Se [Komponenter på forsiden på side 1](#page-8-0) for at finde trykkeområdet på din computer. Ikonet for RFID lyser, når computeren er tændt.
	- **▲** For at overføre oplysninger skal du trykke på RFID-trykkeområdet på computerens forkant med dit RFID-mærke eller -kort.

For at bekræfte, at din RFID-enhed er aktiveret, skal du kontrollere indstillingerne i computerens BIOSopsætning (F10).

#### **Computere eller tabletter med tastaturer:**

- **1.** Tænd eller genstart computeren, og tryk på F10 for at åbne Opsætning af BIOS (F10), når HP-logoet vises.
- **2.** Vælg **Avanceret** og derefter **Indbyggede Enhedsvalgmuligheder**.
- **3.** Bekræft, at afkrydsningsfeltet for **RFID** er valgt.

<span id="page-28-0"></span>**BEMÆRK:** Fjern markeringen i afkrydsningsfeltet for at slukke RFID-læseren.

- **4.** Gem dine ændringer, og afslut menuerne i BIOS-opsætningen (F10):
	- **▲** Vælg ikonet **Save** (Gem) i nederste højre hjørne på skærmen, og følg derefter instruktionerne på skærmen.

– eller –

Vælg **Main** (Overordnet), vælg **Save Changes and Exit** (Gem ændringer og afslut), og tryk derefter på Enter.

Ændringerne træder i kraft, når computeren genstartes.

## **RFID-aktivmærke (kun visse modeller)**

**BEMÆRK:** RFID-aktivmærket er en valgfri funktion, der kun er tilgængelig på All-in-One-pc'en til erhvervsbrug i sundhedssektoren.

RFID-aktivmærket bruges til at spore den fysiske placering af All-in-One-pc'en til erhvervsbrug i sundhedssektoren. Der vises ingen synlige symboler for installationen af mærket. Du kan dog fastslå i hjælpeprogrammet Setup Utility til BIOS (F10), om mærket findes i dit system. Hvis mærket er installeret, vises teksten "RFID Asset Management Tag Installed" (Administration af RFID-aktivmærke installeret) i bunden af listen med systemoplysninger.

For at få adgang til hjælpeprogrammet Setup Utility til BIOS (F10) skal du tænde eller genstarte computeren og trykke på F10 for at åbne BIOS-opsætningen (F10), når HP-logoet vises.

## <span id="page-29-0"></span>**Brug af HP Sure View (kun udvalgte modeller)**

HP Sure View bruger et specielt design af system- og LCD-modul, der indeholder en skiftefunktion til beskyttelse af personlige oplysninger.

Når Sure View er aktiveret, skifter skærmen til en tilstand med beskyttelse af personlige oplysninger, der gør indhold synligt for en bruger, hvis synsvinkel befinder sig i en "synskegle" direkte foran skærmen. Personer, hvis synsvinkel ligger uden for keglen, har svært ved at se skærmen.

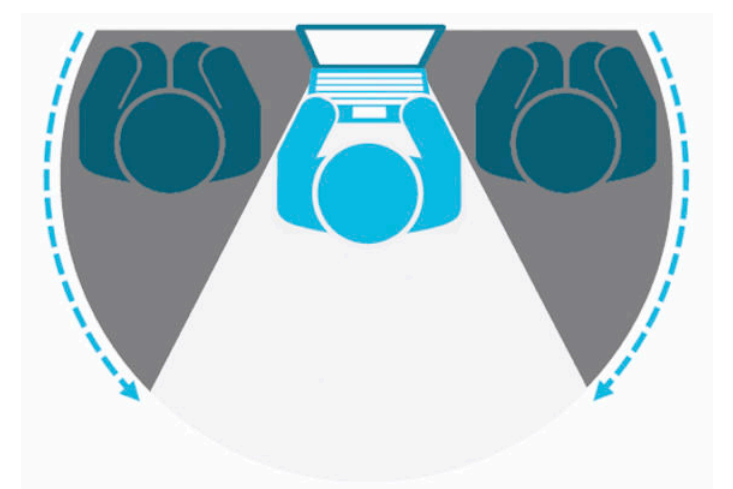

Når HP Sure View er deaktiveret, vender skærmen tilbage til en ubeskyttet tilstand, hvor den nemt kan ses fra alle vinkler.

Du kan aktivere/deaktivere HP Sure View ved at trykke på knappen HP Sure View nederst på skærmens forkant.

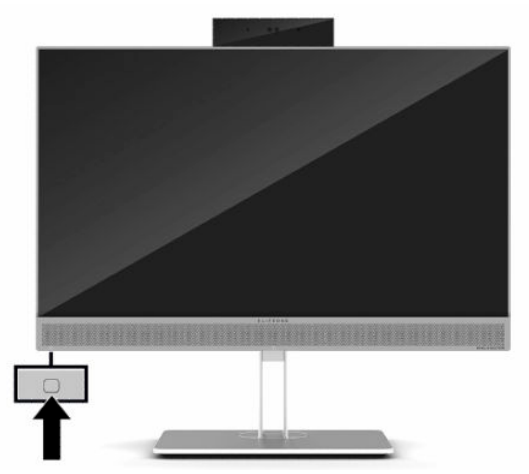

Når der trykkes på knappen Sure View, viser Sure View-programmet status for Sure View ved hjælp af følgende ikoner og gør det muligt at ændre status for Sure View ved at trykke på knappen Sure View. Et dobbeltklik på Sure View-programmet lader dig også justere lysstyrken i Sure View-tilstanden. Normale metoder til justering af lysstyrken virker ikke i Sure View-tilstand.

**BEMÆRK:** Området omkring bunden af computeren kan blive mærkbart varmere, når Sure View er aktiveret. Dette er normalt.

#### <span id="page-30-0"></span>**Tabel 2-1 Ikoner for HP Sure View og beskrivelser**

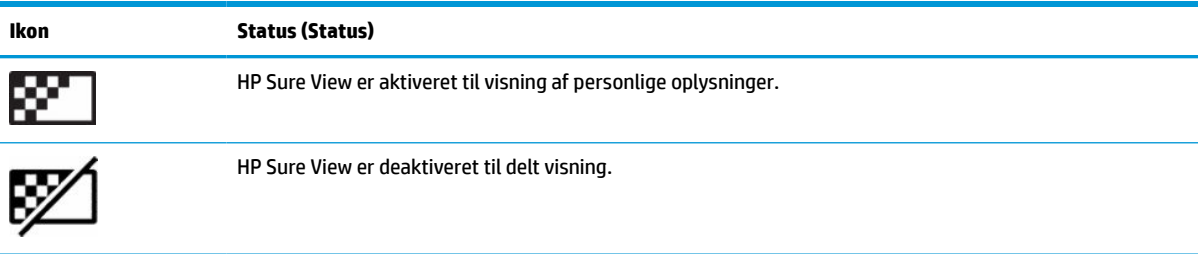

## **Synkronisering af det trådløse tastatur og den trådløse mus**

Det trådløse tastatur og musen er ekstraudstyr. Musen og tastaturet synkroniseres fra fabrikken. Hvis de ikke virker, skal batterierne fjernes og udskiftes. Hvis musen og tastaturet endnu ikke er blevet synkroniseret, skal du følge denne procedure for igen at synkronisere dem manuelt.

**1.** Slut modtageren til en USB-port på computeren. Hvis computeren kun har USB-porte SuperSpeed, skal du sætte modtageren i en USB-port SuperSpeed.

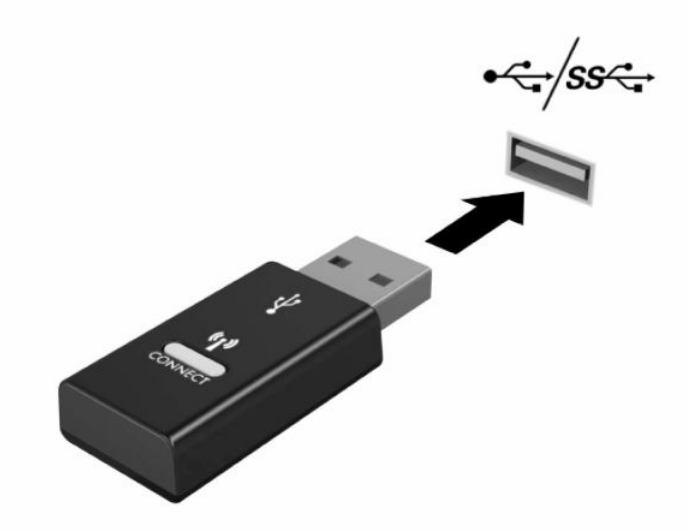

**2.** Undgå signalinterferens med en USB SuperSpeed-enhed ved at placere modtageren mindst 3,0 cm fra USB SuperSpeed-enheden.

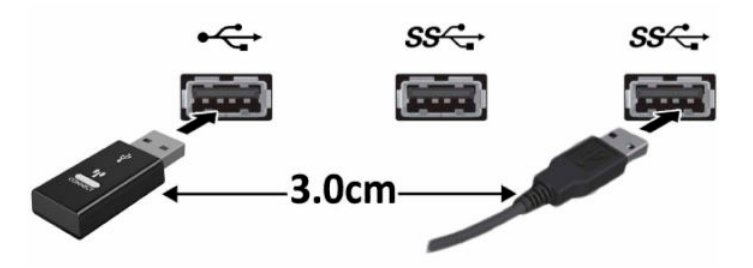

**3.** Tryk på tilslutningsknappen på modtageren i cirka fem sekunder. Lysdioden for status blinker i cirka 30 sekunder, når der er trykket på tilslutningsknappen.

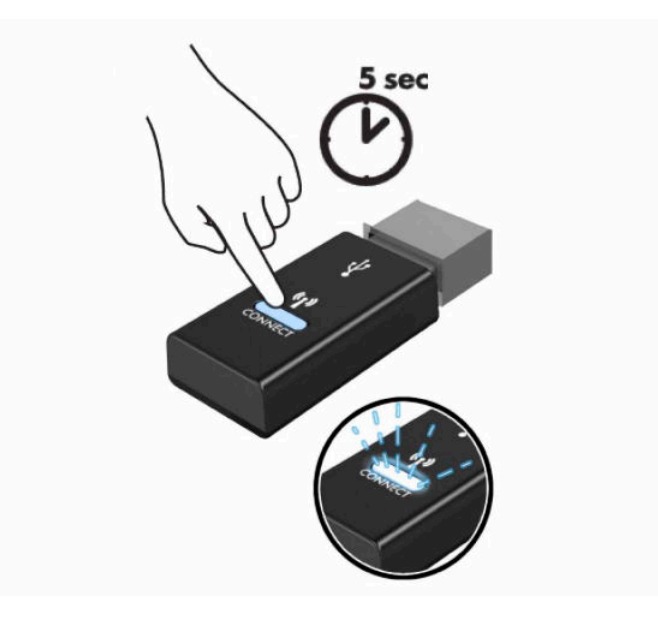

**4.** Mens lysdioden for status på modtageren, blinker skal du trykke på tilslutningsknappen på undersiden af tastaturet i 5-10 sekunder. Når du slipper tilslutningsknappen, holder lysdioden for status på modtageren op med at blinke for at bekræfte, at enhederne er synkroniseret.

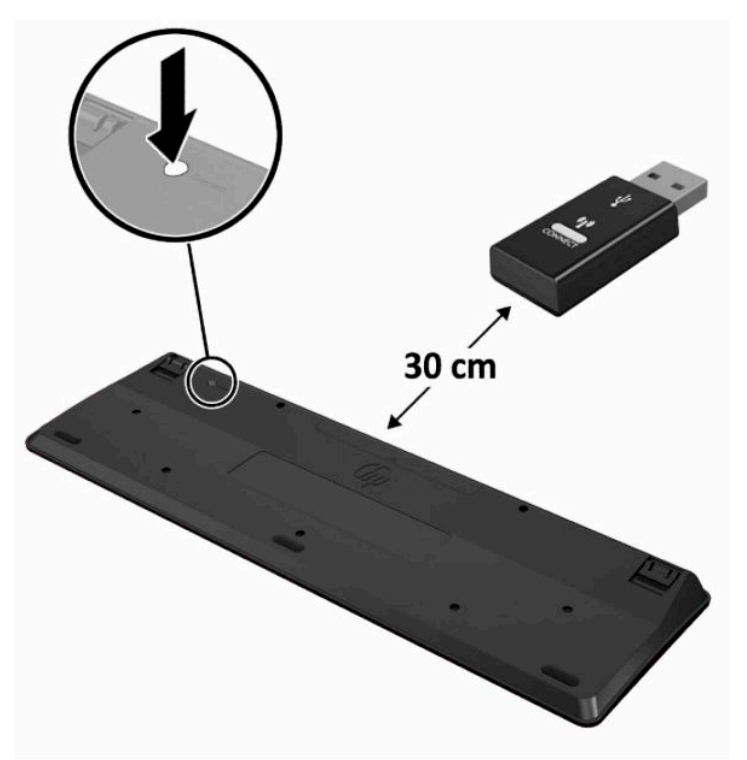

**5.** Tryk på tilslutningsknappen på modtageren i cirka fem sekunder. Lysdioden for status blinker i cirka 30 sekunder, når der er trykket på tilslutningsknappen.

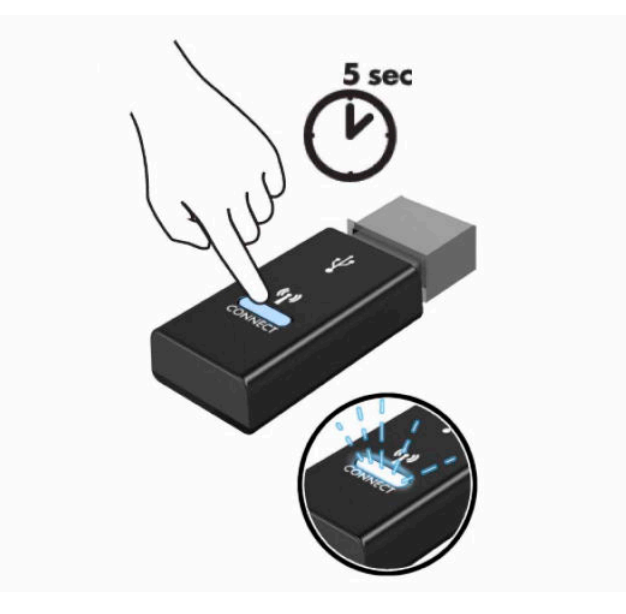

**6.** Mens lysdioden for status på modtageren blinker, skal du trykke på tilslutningsknappen på undersiden af musen i 5-10 sekunder. Når du slipper tilslutningsknappen, holder lysdioden for status på modtageren op med at blinke for at bekræfte, at enhederne er synkroniseret.

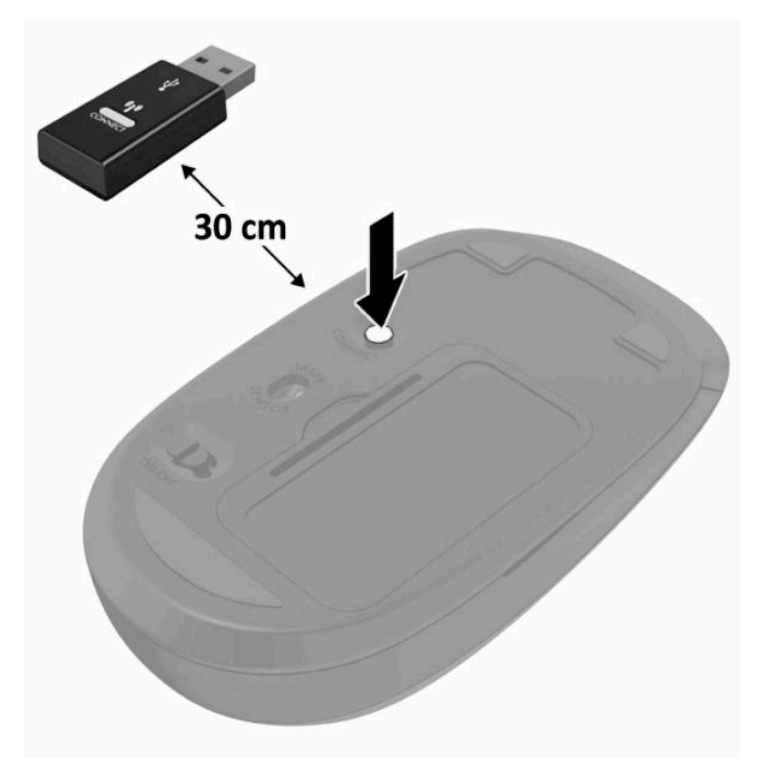

**BEMÆRK:** Hvis musen og tastaturet stadig ikke virker skal man fjerne og udskifte batterierne. Hvis musen og tastaturet stadig er ikke synkroniseret, skal man synkronisere tastaturet og musen igen.

# <span id="page-33-0"></span>**3 Reparation og opgradering af hardware**

## **Advarsler og sikkerhedsanvisninger**

Før opgraderinger foretages, er det vigtigt at læse alle nødvendige anvisninger, sikkerhedsforanstaltninger og advarsler i denne vejledning.

**ADVARSEL!** Sådan mindsker du risikoen for personskader på grund af elektrisk stød, varme overflader eller brand:

Frakobl netledningen fra stikkontakten før kabinettet tages af. Strømførende dele findes indeni.

Lad de interne systemkomponenter køle af, før du berører dem.

Sæt kabinettet på igen og fastgør det, inden du igen tilslutter strømmen til udstyret.

Tilslut ikke telekommunikations- eller telefonstik i netværksgrænseflade-controllerens (NIC) stik.

Fjern ikke netledningens jordforbindelse. Stikket med jordforbindelse har en vigtig sikkerhedsfunktion.

Slut netledningen til en jordforbunden stikkontakt med vekselstrøm, der altid er let tilgængelig.

Hvis netledningen er forsynet med et 3-bens stik, skal du sætte ledningen i en stikkontakt med 3 ben og jordforbindelse.

Sluk for strømmen til computeren ved at trække netledningen ud af stikkontakten med vekselstrøm. Når du tager netledningen ud af stikkontakten med vekselstrøm, skal du tage fat i stikket på ledningen.

Som en sikkerhedsforanstaltning må du ikke anbringe noget ovenpå netledninger eller kabler. Placer dem, så ingen kommer til at træde på dem eller snuble over dem. Træk ikke i en netledning eller et kabel.

Læs vejledningen *Sikkerhed og komfort*, der blev leveret sammen med dine brugervejledninger, for at mindske risikoen for alvorlig personskade. Her beskrives korrekt indretning af arbejdsplads og korrekt arbejdsstilling, sundhed samt arbejdsvaner for computerbrugere. I vejledningen *Sikkerhed og komfort* findes også vigtige elektriske og mekaniske sikkerhedsoplysninger. Vejledningen *Sikkerhed og komfort* findes også på internettet på adressen <http://www.hp.com/ergo>.

**VIGTIGT:** Statisk elektricitet kan beskadige de elektriske komponenter i computeren eller udstyret. Inden disse procedurer påbegyndes, skal du sikre dig, at du ikke afgiver statisk elektricitet ved at røre ved en metalgenstand med jordforbindelse. Se [Elektrostatisk afladning](#page-45-0) på side 38 for at få flere oplysninger.

Når computeren er tilsluttet en stikkontakt, er der altid spænding på systemkortet. Du skal altid fjerne stikket fra strømkilden, inden computeren åbnes for at undgå skader på interne komponenter.

## **Yderligere oplysninger**

Flere oplysninger om fjernelse og udskiftning af hardwarekomponenter, hjælpeprogrammet Setup Utility til BIOS (F10) og fejlfinding finder du i *Maintenance and Service Guide* (kun på engelsk) til din computermodel på <http://www.hp.com/support>.

## <span id="page-34-0"></span>**Udtagning af batterier fra det valgfri trådløse tastatur eller musen**

**BEMÆRK:** Det trådløse tastatur og musen er ekstraudstyr.

Når du vil fjerne batterier fra det trådløse tastatur, skal du fjerne batteridækslet på tastaturets underside (1) og tage batterierne ud af batterirummet (2).

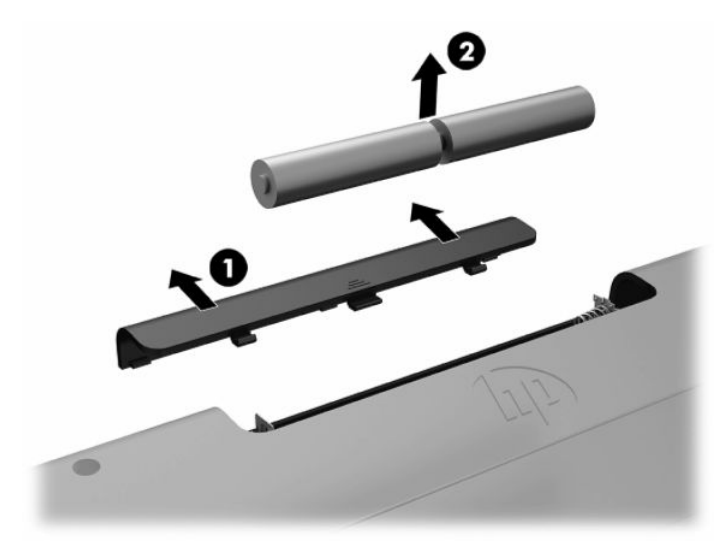

Når du vil fjerne batterier fra den trådløse mus, skal du fjerne batteridækslet på musens underside (1) og tage batterierne ud af batterirummet (2).

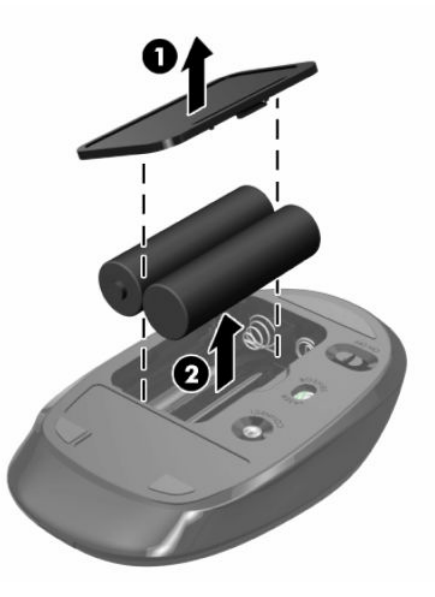

## <span id="page-35-0"></span>**Afmontering og udskiftning af computerens adgangspanel**

### **Afmontering af computerens adgangspanel**

Adgangspanelet skal fjernes for at man kan få adgang til de interne komponenter.

- **1.** Fjern alle flytbare medier, som f.eks. optiske diske og USB-flashdrev, fra computeren.
- **2.** Sluk computeren korrekt via operativsystemet, og sluk derefter alle eksterne enheder.
- **3.** Tag netledningen ud af stikkontakten med vekselstrøm, og frakobl alle eksterne enheder.
- **VIGTIGT:** Du skal frakoble netledningen og vente cirka 30 sekunder på at strømmen er drænet, før du tilføjer eller fjerner hukommelsesmoduler. Uanset om computeren er tændt eller slukket, vil der altid være spænding på hukommelsesmodulerne, så længe computeren er tilsluttet en tændt stikkontakt med vekselstrøm. Hvis du tilføjer eller fjerner hukommelsesmoduler, mens der stadig er spænding på systemet, kan det forårsage uoprettelig skade på hukommelsesmodulerne eller systemkortet.
- **4.** Fjern/afbryd alle sikkerhedsenheder, der forhindrer åbning af computeren.
- **5.** Anbring computeren med forsiden nedad på en blød, flad overflade. HP anbefaler, at du bruger et tæppe, et håndklæde eller et andet blødt stykke stof til at beskytte frontpanelet og skærmens overflade mod ridser og andre skader.
- **6.** Afmonter dækslet på bagerste port.

Se [Afmontering af dækslet på bagerste port på side 13](#page-20-0).

**7.** Frakobl kabler, der er sluttet til computeren.

Se [Afmontering af kabler på side 12](#page-19-0).

**8.** Fjern stativet.

Se [Montering og afmontering af et stativ på side 7.](#page-14-0)

**9.** Træk op i kanterne på adgangspanelet nederste kant og løft derefter adgangspanelet af computeren.

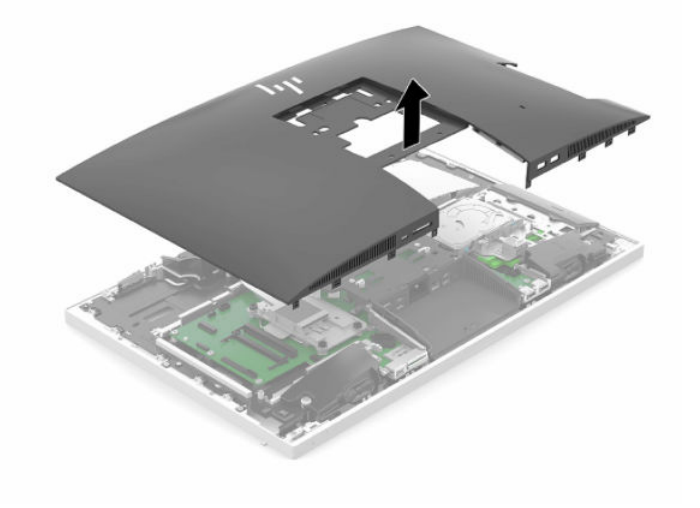

### <span id="page-36-0"></span>**Sådan monteres computerens adgangspanel**

**1.** Ret kanterne på adgangspanelet ind, så de er på linje med computeren. Tryk tapperne på alle sider af panelet ind, indtil det er på plads.

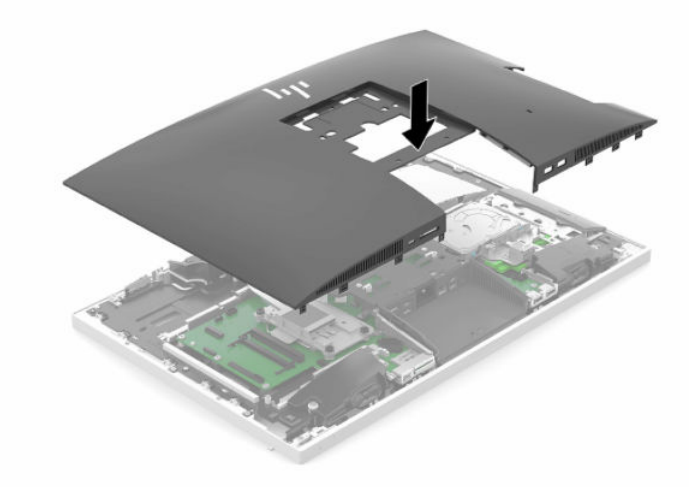

- **2.** Monter stativet igen. Se [Montering og afmontering af et stativ på side 7.](#page-14-0)
- **3.** Slut alle kabler til computeren igen. Se [Tilslutningskabler på side 11.](#page-18-0)
- **4.** Installer dæksel på den bagerste port igen. Se [Installation af dæksel på bagerste port på side 14.](#page-21-0)
- **5.** Lås igen alle sikkerhedsanordninger, der blev afbrudt, da adgangspanelet blev fjernet.
- **6.** Placer computeren i opretstående position.
- **7.** Sæt strømkablet i en stikkontakt.

## <span id="page-37-0"></span>**Sådan findes interne komponenter**

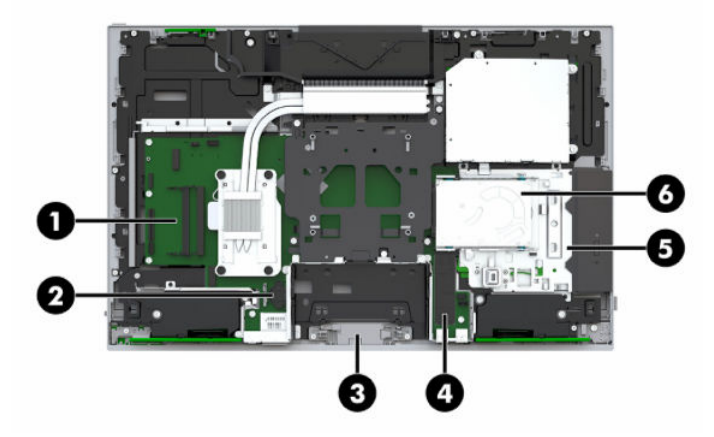

#### **Tabel 3-1 Indbyggede komponenter**

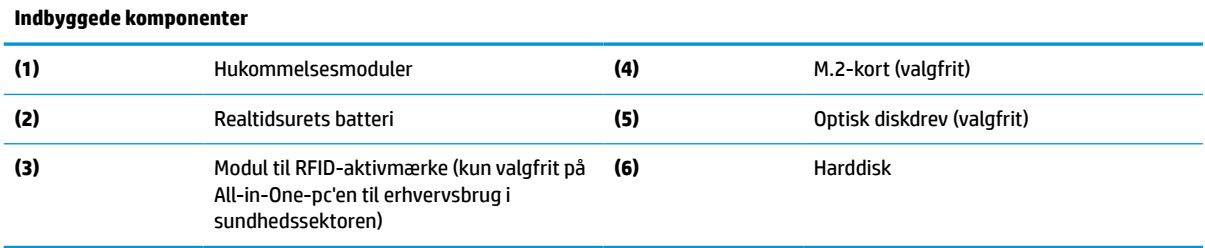

## **Afmontering og installation af hukommelse**

Der kan sættes op til to standard SODIMM-hukommelsesmoduler (small outline dual inline memory module) i hukommelsesslottene på systemkortet. Der er mindst ét forudinstalleret hukommelsesmodul i disse hukommelsesslots.

### **Hukommelsesmodul specifikationer**

For at systemet fungerer korrekt, skal hukommelsesmodulerne overholde følgende krav:

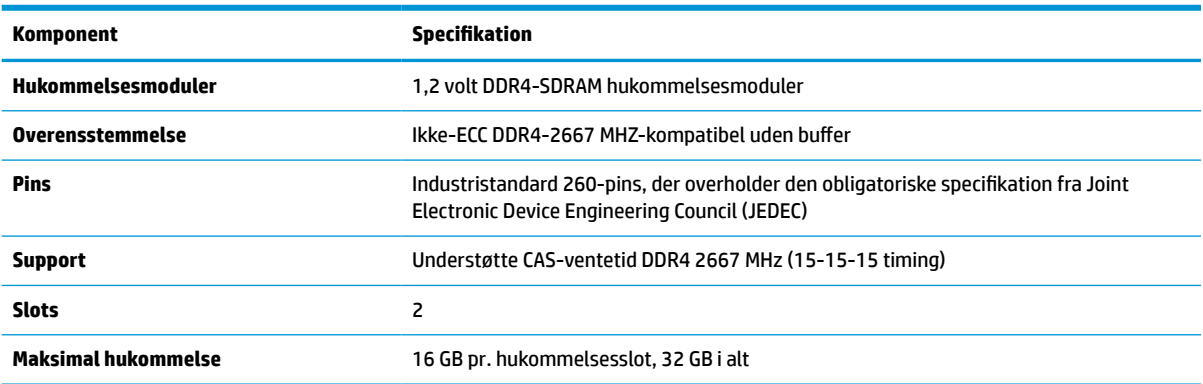

**Tabel 3-2 Hukommelseskomponenter og specifikationer**

<span id="page-38-0"></span>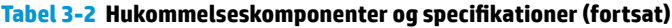

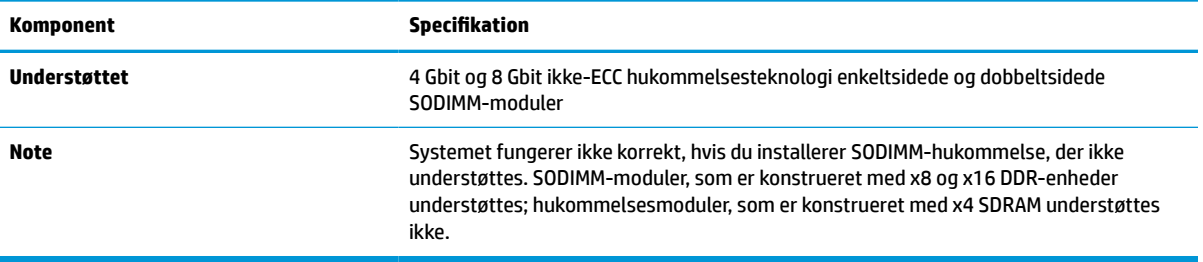

HP tilbyder hukommelsesopgradering for denne computer, og tilråder, at forbrugeren køber det for at undgå kompatibilitetsproblemer med ikke-understøttet hukommelse fra tredjepart.

### **Udfyldelse af sokler til hukommelsesmodul**

Systemet vil automatisk køre i enten enkeltkanaltilstand, dobbeltkanaltilstand eller fleksibel tilstand, afhængigt af hvordan hukommelsesmodulerne er installeret. Se den følgende tabel for identifikation af hukommelsesmodulerts kanalplacering.

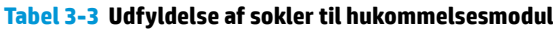

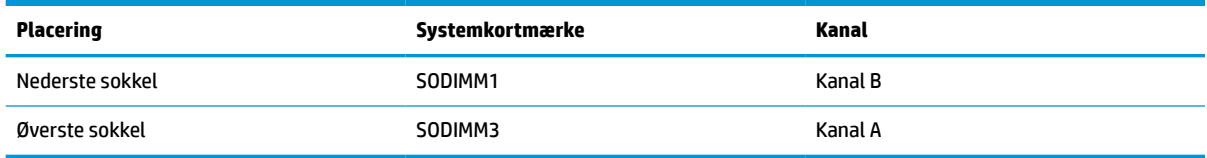

Systemet vil automatisk køre i enten enkeltkanaltilstand, dobbeltkanaltilstand eller fleksibel tilstand, afhængigt af hvordan hukommelsesmodulerne er installeret.

- Systemet kører i enkeltkanaltilstand, hvis der kun er udfyldt ét hukommelsesmodulslot.
- Systemet kører i højere ydende tokanals tilstand, hvis hukommelseskapaciteten for hukommelsesmodulerne i kanal A svarer til hukommelseskapaciteten for hukommelsesmodulerne i kanal B.
- Systemet kører i fleksibel-tilstand, hvis hukommelseskapaciteten for hukommelsesmodulerne i kanal A svarer til hukommelseskapaciteten for hukommelsesmodulerne i kanal B. I fleksibel-tilstand beskriver kanalen, som er udfyldt med den mindste mængde hukommelse den samlede mængde hukommelse, som tildeles to kanaler, og den resterende mængde tildeles til en kanal. Hvis en kanal har mere hukommelse end den anden, skal den større mængde tildeles kanal A.
- Den maksimale driftstilstand for alle tilstande bestemmes af systemets langsomste hukommelsesmodul.

### **Installation af hukommelsesmoduler**

Systemkortet indeholder to hukommelseskortslots. Sådan fjernes eller installeres hukommelsesmoduler:

**1.** Fjern adgangspanelet.

Se [Afmontering af computerens adgangspanel på side 28](#page-35-0) for at få anvisninger.

**2.** Hvis du vil finde hukommelsesmodulerne på systemkortet, se [Sådan findes interne komponenter](#page-37-0) [på side 30.](#page-37-0)

<span id="page-39-0"></span>**3.** For at fjerne et hukommelsesmodul skal du trykke udad på de to låse (1) på hver side af hukommelsesmodulet og derefter trække hukommelsesmodulet (2) ud af soklen.

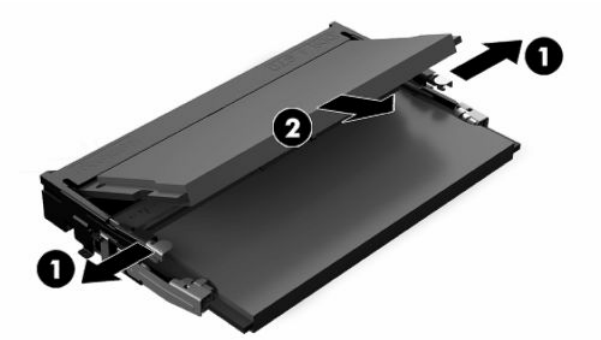

**4.** Skub det nye hukommelsesmodul ind i soklen (1) i en vinkel på cirka 30°, og tryk derefter hukommelsesmodulet (2) ned, så det låses på plads af låsene.

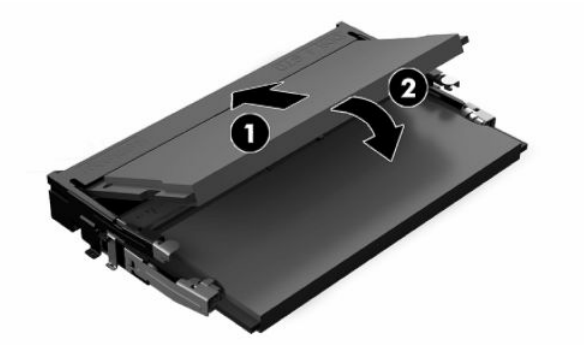

- **BEMÆRK:** Et hukommelsesmodul kan kun installeres på én måde. Placer hakket på hukommelsesstikket på tappen på hukommelseskortslottet.
- **5.** Monter adgangspanelet igen.

Se [Sådan monteres computerens adgangspanel på side 29](#page-36-0) for at få anvisninger.

**6.** Tænd computeren. Computeren genkender automatisk den ekstra hukommelse, når du tænder computeren.

## **Udskiftning af realtidsurets batteri**

Det RTC-batteri, der følger med computeren, forsyner uret til realtid med strøm. Når batteriet udskiftes, bør der anvendes et batteri svarende til det, der er installeret i computeren. Computeren leveres med et 3 Vlitiumbatteri.

**ADVARSEL!** Computeren indeholder et internt litiummangandioxid-batteri. Hvis et batteri behandles forkert, kan det medføre brandfare og risiko for forbrændinger. Følg retningslinerne nedenfor for at mindske risikoen for personskade:

Forsøg ikke at genoplade batteriet.

Må ikke udsættes for temperaturer over 60 °C (140 °F).

Undgå at mase batteriet, stikke hul på det, kortslutte de ydre kontakter samt at udsætte batteriet for vand eller åben ild.

Udskift kun batteriet med et HP reservebatteri til dette produkt.

**VIGTIGT:** Hvis du fjerner batteriet, når netledningen til vekselstrøm ikke er sat i, indlæser systemet BIOSstandardindstillingerne, når computeren tændes igen, og systemets realtidsur skal muligvis også indstilles. Hvis systemets aktuelle BIOS-indstillinger er ændret fra fabrikskonfigurationen og ikke er gemt, vil BIOSkonfigurationen vende tilbage til fabriksstandarderne. For at gemme de aktuelle indstillinger, før du udskifter batteriet, skal du vælge linket **Save Custom Defaults** (Gem brugerdefinerede standarder) i hovedmenuen i BIOS-opsætningen (F10). De gemte indstillinger gendannes efter udskiftning af batteriet.

Statisk elektricitet kan beskadige de elektroniske komponenter i computeren eller ekstraudstyret. Inden disse procedurer påbegyndes, skal du sikre dig, at du ikke afgiver statisk elektricitet ved at røre ved en metalgenstand med jordforbindelse.

**BEMÆRK:** Litiumbatteriets levetid forlænges, når computeren tilsluttes en stikkontakt med vekselstrøm. Litiumbatteriet bruges kun, når computeren IKKE er tilsluttet ledningsnettet.

HP opfordrer kunder til at genbruge brugt elektronisk hardware, originale HP-printerpatroner og genopladelige batterier. Yderligere oplysninger om genbrugsprogrammer findes på [http://www.hp.com/](http://www.hp.com/recycle) [recycle.](http://www.hp.com/recycle)

Hvis du vil finde batteriet på systemkortet, se [Sådan findes interne komponenter på side 30](#page-37-0).

**1.** Fjern adgangspanelet.

Se [Afmontering af computerens adgangspanel på side 28](#page-35-0) for at få anvisninger.

- **2.** Klem om metalklemmen, der stikker op over batteriets kant, for at frigøre batteriet fra holderen. Tag batteriet ud (1), når det springer op.
- **3.** Skub den ene kant af udskiftningsbatteriet ind under holderens kant med den positive side opad (2). Skub den anden kant ned, indtil klemmen holder fast om batteriets anden kant.

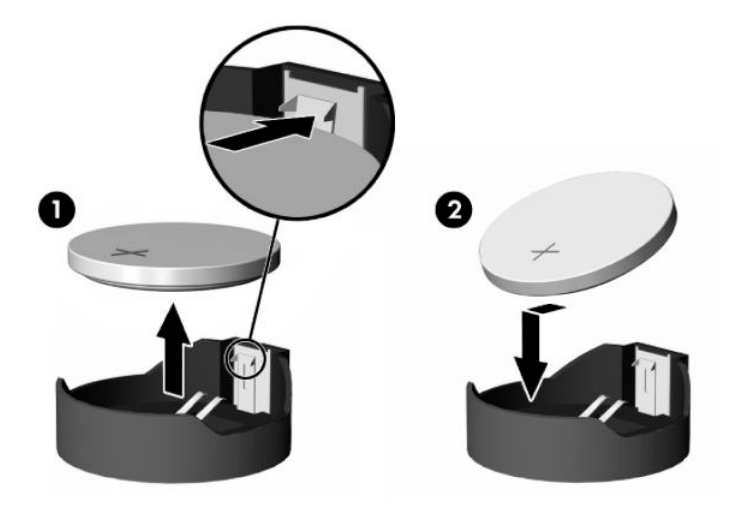

**4.** Monter adgangspanelet igen.

Se [Sådan monteres computerens adgangspanel på side 29](#page-36-0) for at få anvisninger.

- **5.** Tænd computeren.
- **6.** Nulstil eventuelt dato og klokkeslæt.

## <span id="page-41-0"></span>**Udskiftning af drev**

### **Isætning af harddisken**

Den primære 2,5"-harddisk er installeret i højre side af computeren oven over det optiske diskdrev. Se [Sådan](#page-37-0) [findes interne komponenter på side 30](#page-37-0) for at finde harddisken på systemkortet.

### **Afmontering af en harddisk**

**1.** Fjern adgangspanelet.

Se [Afmontering af computerens adgangspanel på side 28](#page-35-0) for at få anvisninger.

- **2.** Træk harddiskens lås bort fra harddisken for at frigøre drevet.
- **3.** Skub harddisken hen mod computerens kant, og løft derefter harddisken ud af drevrummet.

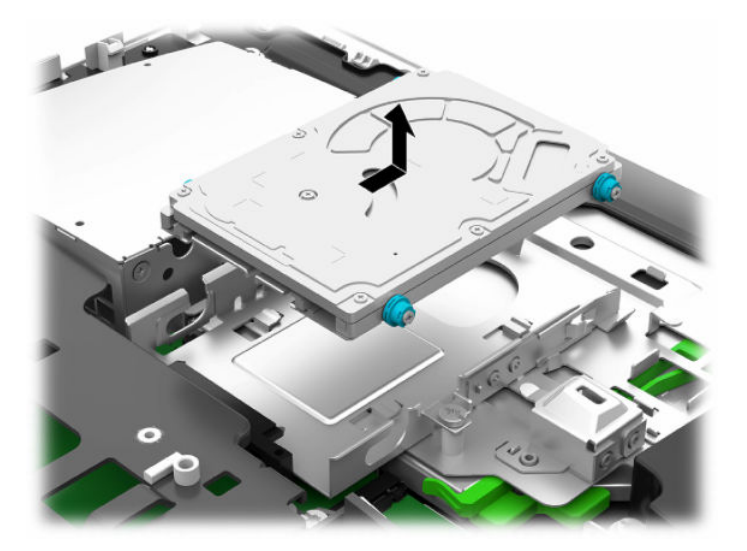

**4.** Fjern de fire monteringsskruer fra harddiskdrevet på 2,5". Gem skruerne og de blå gummiringe til montering af et udskiftningsdrev.

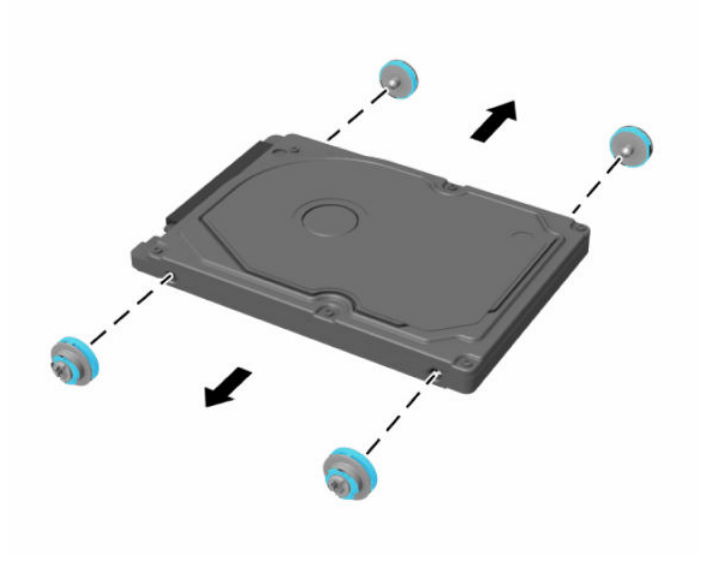

Se Montering af et 2,5" harddiskdrev på side 35 for vejledning i montering af et harddiskdrev.

### <span id="page-42-0"></span>**Montering af et 2,5" harddiskdrev**

**1.** Fastgør de fire monteringsskruer med ringe til den nye 2,5" harddisk.

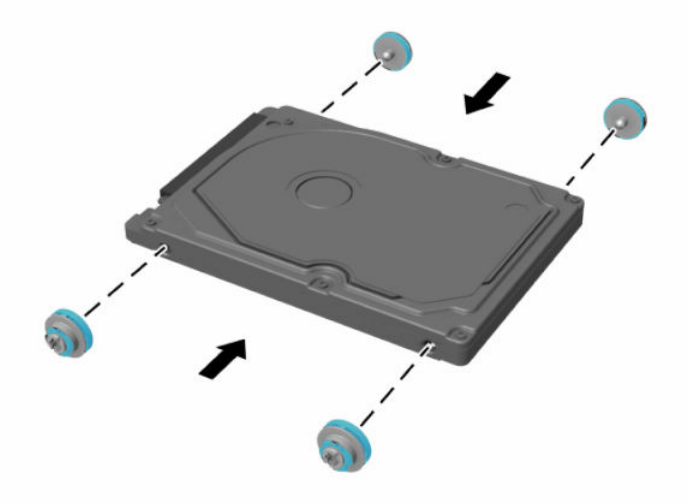

- **2.** Anbring harddisken over drevholderen med stikkene vendt mod midten af computeren.
- **3.** Anbring harddisken i drevholderen og skyd den ind mod midten af computeren med tilstrækkelig kraft, indtil harddisken klikker på plads.

Sørg for, at harddisklåsen har bevæget sig tilbage på plads, så den dækker tyllen på siden af harddisken.

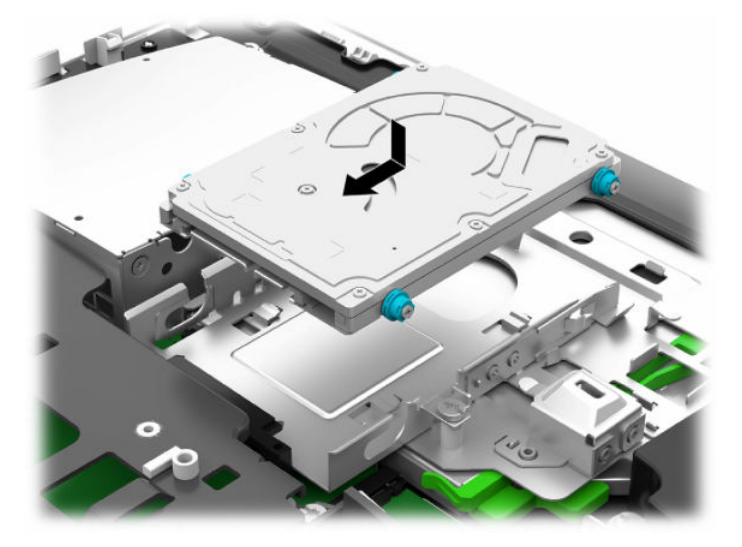

**4.** Monter adgangspanelet.

Se [Sådan monteres computerens adgangspanel på side 29](#page-36-0) for at få anvisninger.

### <span id="page-43-0"></span>**Udskiftning af det optiske diskdrev**

Det optiske diskdrev er placeret under harddisken på højre side af computeren. Hvis du vil finde det optiske diskdrev på systemkortet, se [Sådan findes interne komponenter på side 30.](#page-37-0)

**1.** Fjern adgangspanelet.

Se [Afmontering af computerens adgangspanel på side 28](#page-35-0) for at få anvisninger.

**2.** Tag harddisken ud.

Se [Afmontering af en harddisk på side 34](#page-41-0) for at få anvisninger.

**3.** Tryk på og hold den grønne tap (1) mens den grønne lås (2) trykkes ind bag på det optiske diskedrevs indkapsling og drevet (3) skubbes ud af kabinettet.

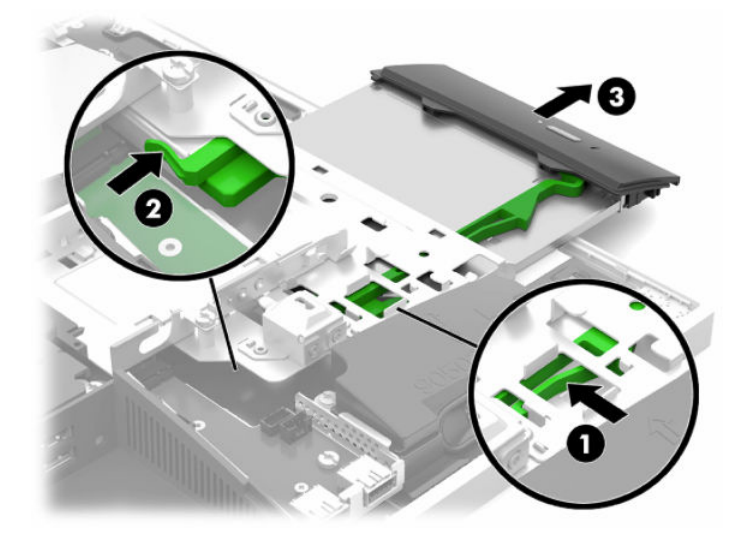

**4.** Træk det grønne låsebeslag af det optiske diskdrev.

Opbevar denne lås, så den kan installeres på det nye optiske diskdrev.

**5.** Ret de små ben på udløserknappen ind i forhold til de små huller på det nye optiske diskdrev og tryk låsen godt fast på drevet.

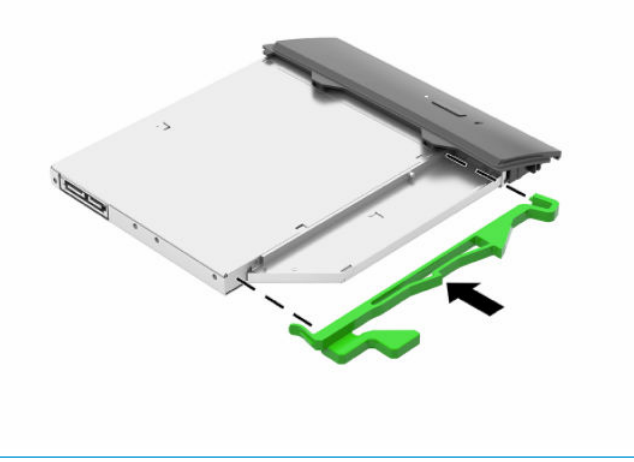

**BEMÆRK:** Du skal genbruge det beslag, som blev fjernet fra det gamle optiske diskdrev.

- **6.** Placér det nye optiske diskdrev, så det flugter med åbningen på computerens side. Skub drevet ind med et kraftigt tryk, indtil det klikker på plads.
- **BEMÆRK:** Det optiske diskdrev kan kun installeres på én måde.

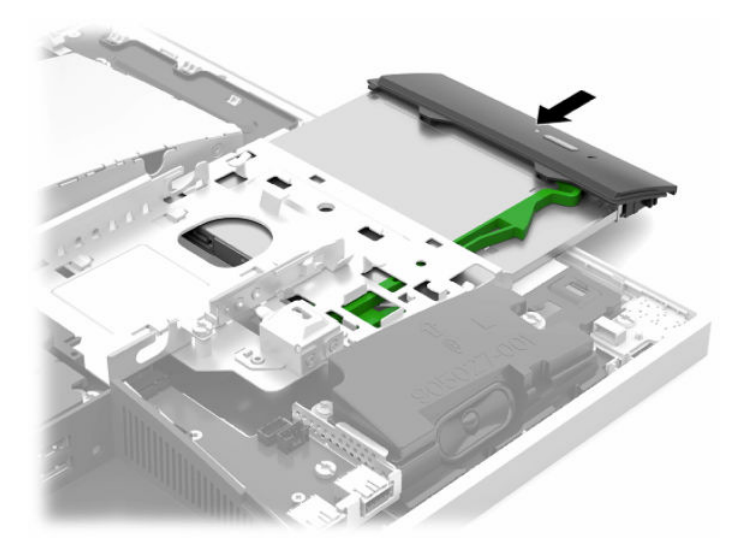

- **7.** Sæt harddisken på plads igen. Se [Montering af et 2,5" harddiskdrev på side 35](#page-42-0) for at få anvisninger.
- **8.** Sæt adgangspanelet på igen.

Se [Sådan monteres computerens adgangspanel på side 29](#page-36-0) for at få anvisninger.

# <span id="page-45-0"></span>**A Elektrostatisk afladning**

En afladning af statisk elektricitet fra en finger eller en anden leder kan skade systemkortet eller andre statisk-sensitive enheder. Denne type skader kan reducere enhedens forventede levetid.

## **Sådan undgår du elektrostatisk afladning**

Du kan forebygge skader fra statisk elektricitet ved at iagttage følgende forholdsregler:

- Undgå håndkontakt ved at transportere og opbevare produkterne i beholderne, der er sikret mod statisk elektricitet.
- Opbevar dele, der er følsomme over for statisk elektricitet, i deres beholdere, indtil de er flyttet til antistatiske arbejdsstationer.
- Placer delene på en overflade med jordforbindelse, før de tages ud af beholderne.
- Undgå at berøre ben, ledninger eller kredsløb.
- Sørg altid for ordentlig jordforbindelse, inden komponenter eller samlinger, der er følsomme over for statisk elektricitet, berøres.

## **jordforbindelsestyper**

Brug én eller flere af følgende metoder, når du håndterer eller installerer dele, der er følsomme over for statisk elektricitet:

- Brug en håndledsstrop, som er forbundet med en jordforbindelsesledning til en arbejdsstation, eller et computerkabinet med jordforbindelse. Håndledsstropper er fleksible stropper med minimum 1 megohm, +/- 10 procent, modstand i jordforbindelsesledningen. Du kan sikre korrekt jordforbindelse ved at bære stroppen tæt til huden.
- Brug hælstropper, tåstropper eller støvlestropper ved stående arbejdsstationer. Brug stropperne på begge fødder eller gulvmåtter, der absorberer statisk elektricitet, når du står på et ledende gulv.
- Brug ledende serviceværktøjer.
- Brug et transportabelt servicesæt med en foldbar arbejdsmåtte, der absorberer statisk elektricitet.

Hvis du ikke har noget af det foreslåede udstyr til at skabe korrekt jordforbindelse, skal du kontakte en autoriseret HP-forhandler eller serviceudbyder.

**BEMÆRK:** Kontakt en autoriseret HP-forhandler eller serviceudbyder for yderligere oplysninger om statisk elektricitet.

# <span id="page-46-0"></span>**B Retningslinjer for computerhåndtering, rutinemæssig vedligeholdelse og forberedelse af forsendelser**

## **Retningslinjer for computerhåndtering og rutinemæssig vedligeholdelse**

Følg disse retningslinjer for korrekt opsætning og vedligeholdelse af computeren og skærmen:

- Hold computeren væk fra fugt, direkte sollys og ekstrem kulde og varme.
- Brug kun computeren på en stabil, plan overflade. Sørg for at der er 10,2 cm (4") fri plads på alle de sider af computeren, hvor der er ventilationshuller, og over skærmen for at sikre tilstrækkelig luftgennemstrømning.
- Du må aldrig mindske luftgennemstrømningen gennem computeren ved at blokere ind- og udtag til luft. Placer ikke tastaturet, med tastaturfødderne nede, direkte mod fronten af desktopenheden, da dette også mindsker luftgennemstrømningen.
- Du må aldrig bruge computeren, hvis nogen af adgangspanelerne eller udvidelseskortenes dæksler er fjernet.
- Computere må ikke stakkes eller placeres så tæt på hinanden, at de kommer i kontakt med hinandens recirkulerede eller forvarmede luft.
- Hvis computeren skal bruges i en separat indkapsling, skal du sørge for, at indkapslingen har indsugnings- og udsugningsventilation. Retningslinjerne ovenfor skal også følges.
- Der må ikke komme væske i computeren og tastaturet.
- Ventilationsåbningerne må aldrig dækkes af nogen form for materiale.
- Installer eller aktiver strømsparefunktionerne i operativsystemet eller andet software, herunder slumretilstand.
- Du skal først slukke computeren, før du rengør den.
	- Afbryd vekselstrøm.
	- Afbryd alle tændte eksterne enheder.
	- Rengør regelmæssigt alle computerens ventilationsåbninger. Fnuller, støv og andre fremmedlegemer kan blokere ventilationsåbningerne og begrænse luftgennemstrømningen.
	- Følgende renseservietter kan bruges til at rengøre alle udsatte overflader af computeren i tillæg til standardretningslinjerne for rengøring og desinficering af modellen til sundhedssektoren. Start med skærmen, og slut af med eventuelle fleksible kabler. Lad computeren lufttørre, før den bruges igen. (Se instruktionerne fra producenten af renseservietterne for at få flere oplysninger).
	- **VIGTIGT:** Anvend ikke rensevæsker, der indeholder petroleumbaserede materialer som f.eks. benzen, fortynder eller andre flygtige væsker til at rengøre skærmen eller kabinettet med. Disse kemikalier kan beskadige skærmen.

**Tabel B-1 Anbefalede rengøringsmidler til All-in-One-pc'en til erhvervsbrug i sundhedssektoren**

#### **Anbefalede rengøringsprodukter**

Benzyl-C12-18-alkyldimethylammoniumchlorider: < 0,1 % kvaternære ammoniumforbindelser, C12-14-alkyl [(ethylphenyl)methyl] dimethyl, klorid: < 0,1 %

Isopropanol: 10-20 % benzyl-C12-18-alkyldimethylammoniumklorid: < 0,5 % kvaternære ammoniumforbindelser, C12-18-alkyl [(ethylphenyl)methyl] dimethyl, klorid: < 0,5 %

Kvaternære ammoniumforbindelser, C12-18-alkyl [(ethylphenyl)methyl] dimethyl, klorid: < 0,5 % benzyl-C12-18 alkyldimethylammoniumklorid: < 0,5 %

Isopropylalkohol: 55 % alkyl dimetylbenzylammoniumklorid: 0,25 % alkyl (68 % C12, 32 % C14) dimetyletylbenzylammoniumklorid: 0,25 %

Isopropanol: 10-20 % ethylenglycolmonobutylether (2-butoxyethanol): 1-5 % diisobutylphenoxyethoxyethyl dimetylbenzylammoniumklorid: 0,1-0,5 %

Natriumhypochlorit 0,1-1 %

Cellulose: 10-30 %, ethanol: 0,1-1 %

Isopropanol: 30-40 %, vand 60-70 %

**BEMÆRK:** Din lokale HP-salgsrepræsentant kan anbefale mærker af rengøringsservietter, som er testet til rengøring og desinficering af computeren.

**VIGTIGT:** Brug af rengøringsmetoder eller rengøringsmidler, der ikke er godkendte, kan beskadige enheden. Læg ikke enheden ned i væske.

Følg altid anvisningerne fra producenten af rengøringsmidlet.

Brug ikke oliebaserede rengøringsmidler som f.eks. acetone.

Brug ikke skureredskaber eller skuremidler.

Udsæt ikke enheden for temperaturer over 70 °C.

## <span id="page-48-0"></span>**Forholdsregler for optiske diskdrev**

Følg disse retningslinjer, når det optiske diskdrev bruges eller rengøres:

- Fjern ikke drevet, mens det er i brug. Dette kan forårsage fejl under læsning.
- Undgå at udsætte drevet for pludselige ændringer i temperatur, da dette kan medføre kondens på indersiden af enheden. Hvis temperaturen pludselig ændrer sig, mens drevet er tændt, skal du vente mindst en time, før du slukker for strømmen. Hvis du bruger enheden med det samme, kan det forårsage fejl i læsningen.
- Undgå at placere drevet på et sted, der udsættes for høj luftfugtighed, ekstreme temperaturer, mekaniske vibrationer eller direkte sollys.

**VIGTIGT:** Hvis der falder genstande eller drypper væske ned i drevet, skal du straks trække ledningen til computeren ud af stikkontakten og få den undersøgt af en autoriseret HP-serviceudbyder.

## **Forberedelse af forsendelse**

Følg disse forslag, når du forbereder computeren til forsendelse:

**1.** Sikkerhedskopier filerne på harddisken til en ekstern lagerenhed. Sørg for, at mediet til sikkerhedskopiering ikke udsættes for elektriske eller magnetiske impulser under opbevaring eller transport.

**BEMÆRK:** Harddisken låses automatisk, når strømmen til systemet slukkes.

- **2.** Fjern og gem alle flytbare medier.
- **3.** Sluk computeren og alle eksterne enheder.
- **4.** Træk netledningen ud af stikkontakten med vekselstrøm og derefter ud af computeren.
- **5.** Afbryd systemkomponenter og eksterne enheder fra deres strømkilde og derefter fra computeren.

**BEMÆRK:** Sørg for, at alle kort sidder korrekt og sikkert i kortstikkene, før computeren sendes.

**6.** Pak systemkomponenter og eksterne enheder ned i den oprindelige emballage eller i en tilsvarende emballage med god beskyttelse.

# <span id="page-49-0"></span>**C Hjælp til handicappede**

## **Hjælp til handicappede**

Mangfoldighed, inklusion og balance mellem arbejdsliv og privatliv er nøgleprioriteter for HP og indgår derfor i alt det, vi gør. Her er nogle eksempler på, hvordan vi gør en forskel på arbejdsområdet for at skabe et inkluderende miljø med fokus på interaktionen mellem mennesket og teknologiens fordele i hele verden.

### **Find de teknologiske værktøjer, du har brug for**

Det menneskelige potentiale udnyttes gennem teknologien. Hjælpeteknologi (AT – Assistive Technology) fjerner barrierer og er med til at sikre uafhængigheden i hjemmet, på arbejdspladsen og i lokalsamfundet. Hjælpeteknologi hjælper med at øge, vedligeholde og forbedre funktionaliteten for elektronik og informationsteknologi. Se [De bedste teknologiske hjælpemidler til dig på side 43](#page-50-0) for at få flere oplysninger.

### **Vores forpligtelse**

HP bestræber sig på at tilvejebringe produkter og tjenester, der kan benyttes af personer med handicap. Denne forpligtelse understøtter vores virksomhedsmål om mangfoldighed og hjælper os med at sikre, at teknologiens fordele bliver tilgængelige for enhver.

Vores mål for tilgængeligheden går ud på at udforme, producere og markedsføre produkter og tjenester, som kan bruges af alle, herunder personer med handicap – enten som separate enheder eller i kombination med relevante teknologiske hjælpemidler.

For at nå vores mål indeholder denne tilgængelighedspolitik syv vigtige målsætninger, der skal styre vores virksomheds adfærd på området. Alle HP-ledere og -medarbejdere forventes at understøtte disse målsætninger og implementeringen heraf alt efter deres funktion og ansvarsområder:

- Opmærksomheden på tilgængelighed inden for virksomheden skal øges, og vores medarbejdere skal have adgang til de nødvendige kurser for at kunne udforme, producere, markedsføre og levere tilgængelige produkter og tjenester.
- Der skal udarbejdes retningslinjer for produkters og tjenesters tilgængelighed, og vores produktudviklingsteam skal være ansvarlige for at implementere disse retningslinjer, når dette rent konkurrencemæssigt, teknisk og økonomisk giver mening.
- Personer med handicap skal involveres i udarbejdelsen af retningslinjer for tilgængeligheden og i udformningen og afprøvningen af produkter og tjenester.
- Hjælpefunktionerne til handicappede skal dokumenteres, og der skal være offentlig adgang til information om vores produkter og tjenester.
- Der skal etableres et samarbejde med de førende udbydere af teknologiske hjælpemidler og løsninger.
- Den interne og eksterne forskning og udvikling til fremme af de teknologiske hjælpemidler, der har relevans for vores produkter og tjenester, skal understøttes.
- Branchestandarder og retningslinjer for tilgængelighed skal understøttes, og der skal ydes et bidrag til dem.

### <span id="page-50-0"></span>**International Association of Accessibility Professionals (IAAP)**

IAAP er en nonprofitorganisation, hvis sigte er at forbedre tilgængelighedsopgaven via netværk, uddannelse og certificering. Formålet er at hjælpe fagfolk inden for tilgængelighed, således at de kan udvikle og styrke deres karrierer og blive bedre til at hjælpe organisationer med at integrere tilgængelighedskomponenten i deres produkter og infrastruktur.

HP er stiftende medlem og tilsluttede sig organisationen for sammen med andre at udvikle tilgængelighedsområdet. Denne forpligtelse understøtter vores virksomhedsmål om tilgængelighed i forbindelse med udformningen, produktionen og markedsføringen af produkter og tjenester, som kan bruges af personer med handicap.

Det er IAAP's mål at udvikle vores tilgængelighedsopgave ved at skabe interaktion mellem enkeltpersoner, elever og organisationer, så de kan lære af hinanden. Vil du vide mere, kan du gå ind på <http://www.accessibilityassociation.org> for at deltage i onlineforummet, tilmelde dig nyhedsbrevet og læse om medlemsskabsporteføljen.

### **De bedste teknologiske hjælpemidler til dig**

Alle, herunder personer med handicap eller aldersbetingede begrænsninger, skal kunne bruge teknologi for at kunne kommunikere, udtrykke sig og interagere med verden. HP arbejder på at øge opmærksomheden omkring tilgængelighed hos HP og hos vores kunder og partnere. Der findes en lang række teknologiske hjælpemidler, der gør HP-produkterne nemmere at bruge, nemlig letlæselige store skrifttyper, stemmegenkendelse, der giver hænderne en pause, eller andre hjælpeteknologier, der gør HP-produkter nemmere at bruge. Hvordan vælger du det rigtige?

### **Analysér dine behov**

Dit potentiale udnyttes gennem teknologien. Teknologiske hjælpemidler fjerner barrierer og er med til at sikre uafhængigheden i hjemmet, på arbejdspladsen og i lokalsamfundet. Hjælpeteknologi hjælper med at øge, vedligeholde og forbedre funktionaliteten for elektronik og informationsteknologi.

Udvalget af AT-produkter er stort. Gennem din analyse af de teknologiske hjælpemidler skal du gerne kunne evaluere forskellige produkter, finde svar på dine spørgsmål og få hjælp til at vælge den bedste løsning til din specifikke situation. Fagfolkene med kompetencer inden for AT-behovsanalyser kommer fra mange forskellige områder. Et eksempel er autoriserede eller certificerede personer inden for fysioterapi, ergoterapi, foniatri og andre fagområder. Ikke-autoriserede eller ikke-certificerede personer vil dog også kunne hjælpe med behovsanalysen. Det vigtige er her at spørge ind til personens erfaring, ekspertise og priser for at klarlægge, hvorvidt vedkommende kan hjælpe dig videre.

#### **HP-produkters hjælp til handicappede**

Hvis det er relevant, finder du på følgende links oplysninger om hjælpefunktioner til handicappede og teknologiske hjælpemidler, der er integreret i mange HP-produkter. Med disse ressourcer bliver du i stand til at vælge det specifikke teknologiske hjælpemiddel og de(t) specifikke produkt(er), der egner sig bedst til din situation.

- [HP Elite x3 hjælpefunktioner til handicappede \(Windows 10 Mobile\)](http://support.hp.com/us-en/document/c05227029)
- [HP-computere hjælpefunktioner til handicappede i Windows 7](http://support.hp.com/us-en/document/c03543992)
- [HP-computere hjælpefunktioner til handicappede i Windows 8](http://support.hp.com/us-en/document/c03672465)
- [HP-computere hjælpefunktioner til handicappede i Windows 10](http://support.hp.com/us-en/document/c04763942)
- [HP Slate 7-tablet-pc'er aktivering af hjælpefunktioner til handicappede på din HP-tablet \(Android 4.1/](http://support.hp.com/us-en/document/c03678316) [Jelly Bean\)](http://support.hp.com/us-en/document/c03678316)
- [HP SlateBook-computere aktivering af hjælpefunktioner til handicappede \(Android 4.3/4.2/Jelly Bean\)](http://support.hp.com/us-en/document/c03790408)
- <span id="page-51-0"></span>● [HP Chromebook-computere – aktivering af hjælpefunktioner til handicappede på din HP Chromebook](http://support.hp.com/us-en/document/c03664517) [eller Chromebox \(Chrome OS\)](http://support.hp.com/us-en/document/c03664517)
- [HP Shopping perifere enheder til HP-produkter](http://store.hp.com/us/en/ContentView?eSpotName=Accessories&storeId=10151&langId=-1&catalogId=10051)

Se [Kontakt support på side 48](#page-55-0) for at få yderligere hjælp til hjælpefunktionerne til handicappede på dit HPprodukt.

Andre links til eksterne partnere og leverandører, der muligvis tilbyder yderligere hjælpefunktioner:

- [Microsoft-information om hjælp til handicappede \(Windows 7, Windows 8, Windows 10, Microsoft Office\)](http://www.microsoft.com/enable)
- [Information om Google-produkters hjælpefunktioner til handicappede \(Android, Chrome, Google Apps\)](http://www.google.com/accessibility/products)
- [Teknologiske hjælpemidler sorteret efter type af handicap](http://www8.hp.com/us/en/hp-information/accessibility-aging/at-product-impairment.html)
- [Teknologiske hjælpemidler sorteret efter produkttype](http://www8.hp.com/us/en/hp-information/accessibility-aging/at-product-type.html)
- [Udbydere af teknologiske hjælpemidler med produktbeskrivelser](http://www8.hp.com/us/en/hp-information/accessibility-aging/at-product-descriptions.html)
- [Assistive Technology Industry Association \(ATIA\)](http://www.atia.org/)

## **Standarder og lovgivning**

### **Standarder**

Det amerikanske udvalg for tilgængelighed (US Access Board) har udarbejdet afsnit 508 i standarderne for de føderale indkøbsregler (Federal Acquisition Regulation, FAR), der behandler adgangen til informations- og kommunikationsteknologi (IKT) for personer med fysisk, sensorisk eller kognitivt handicap. Standarderne indeholder tekniske kriterier gældende for forskellige teknologityper samt ydeevnebaserede krav, der fokuserer på de pågældende produkters funktioner. Der findes specifikke kriterier for softwareprogrammer og operativsystemer, webbaseret information og programmer, computere, telekommunikationsprodukter, video og multimedier samt uafhængige lukkede produkter.

#### **Mandat 376 – EN 301 549**

Den Europæiske Union har udarbejdet EN 301 549-standarden som en del af mandat 376 som grundlag for et onlineværktøjssæt for offentlige indkøb af IKT-produkter. Standarden indeholder kravene til funktionel tilgængelighed gældende for IKT-produkter og -tjenester samt en beskrivelse af testprocedurer og evalueringsmetoder for hvert enkelt tilgængelighedskrav.

### **Retningslinjer for tilgængeligheden af webindhold (Web Content Accessibility Guidelines, WCAG)**

Retningslinjerne for tilgængeligheden af webindhold (WCAG) som udarbejdet af W3C's initiativ om tilgængelighed på internettet (Web Accessibility Initiative, WAI) hjælper webdesignere og udviklere med at oprette websteder, der opfylder behovene hos personer med handicap eller aldersbetingede begrænsninger bedre. WCAG forbedrer tilgængeligheden for alle former for webindhold (tekst, billeder, lyd og video) og webprogrammer. WCAG kan nøje afprøves, er nemme at forstå og bruge og sikrer webudviklerne en vis fleksibilitet til at kunne videreudvikle. WCAG 2.0 er endvidere blevet godkendt som [ISO/IEC 40500:2012.](http://www.iso.org/iso/iso_catalogue/catalogue_tc/catalogue_detail.htm?csnumber=58625/)

WCAG behandler specifikt de barrierer, der eksisterer i forhold til webadgangen for personer med syns-, høre-, fysisk, kognitivt og neurologisk handicap samt ældre webbrugere, der har brug for hjælp i forbindelse med deres webadgang. WCAG 2.0 beskriver tilgængeligt indhold som:

- **Opfatteligt** (f.eks. ved at stille tekstalternativer til billeder, billedtekster til lyd, tilpasninger af præsentationer og farvekontraster til rådighed)
- **Anvendeligt** (ved at sikre adgang til tastaturer, farvekontrast, timing af indtastning, forhindring af slagtilfælde og navigerbarhed)
- **Forståeligt** (ved at sikre læsbarhed, forudsigelighed og indtastningshjælp)
- **Robust** (f.eks. ved at sikre kompatibiliteten med teknologiske hjælpemidler)

### <span id="page-52-0"></span>**Love og bestemmelser**

Der har været et øget lovgivningsmæssigt fokus på IT- og informationstilgængelighed. Dette afsnit indeholder links til information om vigtige love, bestemmelser og standarder.

- **[USA](http://www8.hp.com/us/en/hp-information/accessibility-aging/legislation-regulation.html#united-states)**
- **[Canada](http://www8.hp.com/us/en/hp-information/accessibility-aging/legislation-regulation.html#canada)**
- **[Europa](http://www8.hp.com/us/en/hp-information/accessibility-aging/legislation-regulation.html#europe)**
- [Storbritannien](http://www8.hp.com/us/en/hp-information/accessibility-aging/legislation-regulation.html#united-kingdom)
- **[Australien](http://www8.hp.com/us/en/hp-information/accessibility-aging/legislation-regulation.html#australia)**
- **[Globalt](http://www8.hp.com/us/en/hp-information/accessibility-aging/legislation-regulation.html#worldwide)**

#### **USA**

Ifølge afsnit 508 i den amerikanske rehabiliteringslov (Rehabilitation Act) skal agenturer oplyse, hvilke standarder der gælder for indkøb af IKT, udføre markedsundersøgelser for at fastsætte tilgængeligheden af produkter og tjenester og dokumentere resultaterne af deres markedsundersøgelser. Følgende kan hjælpe til at kunne opfylde kravene i afsnit 508:

- [www.section508.gov](https://www.section508.gov/)
- [Vælg ud fra tilgængelighedskriteriet](https://buyaccessible.gov)

Det amerikanske udvalg for tilgængelighed er i øjeblikket i gang med at opdatere standarderne i afsnit 508. Det betyder, at der vil blive inddraget nye teknologier og andre områder på de steder, hvor standarderne har skullet revideres. Se flere oplysninger i [det opdaterede afsnit 508](http://www.access-board.gov/guidelines-and-standards/communications-and-it/about-the-ict-refresh).

I henhold til afsnit 255 i den amerikanske telekommunikationslov skal personer med handicap have adgang til telekommunikationsprodukter og -tjenester. FCC-reglerne behandler alle former for udstyr til telefonnet og telekommunikationsudstyr i form af hard- og software til brug i hjemmet og på arbejdspladsen. Dette udstyr omfatter telefoner, trådløse håndsæt, faxmaskiner, telefonsvarerudstyr og personsøgere. FCCreglerne dækker også basis- og specialtjenester inden for telekommunikation, herunder regelmæssige telefonopkald, banke på-funktionen, kortnummervalg, viderestilling af opkald, computerstyret nummeroplysning, overvågning af opkald, nummervisning, sporing af opkald og opkaldsgentagelse samt talemeddelelses- og interaktive talesvarsystemer, der oplyser den opkaldende om valgmuligheder. Se flere oplysninger i [afsnit 255 fra den amerikanske føderale kommunikationskommission \(Federal Communication](http://www.fcc.gov/guides/telecommunications-access-people-disabilities) [Commission, FCC\)](http://www.fcc.gov/guides/telecommunications-access-people-disabilities).

### **Den amerikanske lov for det 21. århundrede om tilgængeligheden af kommunikation og video (21st Century Communications and Video Accessibility Act, CVAA)**

CVAA udgør en opdatering af den føderale kommunikationslov og har til formål at forbedre adgangen til moderne kommunikationsmidler for personer med handicap ved at opdatere tilgængelighedslovene fra 1980'erne og 1990'erne til også at omfatte de nye digitale, bredbånds- og mobile innovationer. FCC står for bestemmelsernes håndhævelse, og de er dokumenteret som 47 CFR, del 14 og del 79.

[FCC-vejledning om CVAA](https://www.fcc.gov/consumers/guides/21st-century-communications-and-video-accessibility-act-cvaa)

#### <span id="page-53-0"></span>Anden amerikansk lovgivning og initiativer

[Den amerikanske lov om amerikanere med handicap \(Americans with Disabilities Act, ADA\), den](http://www.ada.gov/cguide.htm) [amerikanske telekommunikationslov \(Telecommunications Act\), den amerikanske rehabiliteringslov](http://www.ada.gov/cguide.htm)  [\(Rehabilitation Act\) og andre](http://www.ada.gov/cguide.htm)

### **Canada**

Den canadiske lov om tilgængelighed for Ontario-borgere med handicap (Accessibility for Ontarians with Disabilities Act, AODA) blev oprettet med det sigte at udarbejde og implementere tilgængelighedsstandarder, der skulle sikre Ontarios borgere med handicap adgang til varer, tjenester og faciliteter og inddragelsen af personer med handicap i udviklingen af tilgængelighedsstandarder. Den første standard i AODA er en standard om kundeservice. Der er dog også standarder om transport, beskæftigelse samt information og kommunikation under udarbejdelse. AODA gælder for regeringen i Ontario, den lovgivende forsamling, alle udpegede offentlige organisationer og alle personer eller organisationer, der stiller varer, tjenester eller faciliteter til rådighed for offentligheden eller andre tredjeparter, der som minimum har én medarbejder i Ontario. Inden den 1. januar 2025 skal der træffes foranstaltninger på tilgængelighedsområdet. Se flere oplysninger i [den canadiske lov om tilgængelighed for Ontario-borgere med handicap \(Accessibility for](http://www8.hp.com/ca/en/hp-information/accessibility-aging/canadaaoda.html)  [Ontarians with Disabilities Act, AODA\)](http://www8.hp.com/ca/en/hp-information/accessibility-aging/canadaaoda.html) .

#### **Europa**

EU-mandat 376, ETSI's tekniske rapport, ETSI DTR 102 612: "Menneskelige faktorer, europæiske tilgængelighedskrav i forbindelse med offentlige kontrakter om produkter og tjenesteydelser inden for IKTsektoren (Europa-Kommissionens mandat M 376, fase 1)" er blevet offentliggjort.

Baggrund: De tre europæiske standardiseringsorganer har oprettet to parallelle projektteams, der står for udførelsen af de opgaver, der er anført i Europa-Kommissionens "mandat 376 til CEN, CENELEC og ETSI til støtte for europæiske tilgængelighedskrav i forbindelse med offentlige kontrakter om produkter og tjenesteydelser inden for IKT-sektoren".

ETSI TC's særlige taskforce 333 for menneskelige faktorer har udarbejdet ETSI DTR 102 612. Se flere oplysninger om [den særlige taskforce 333's arbejde](https://portal.etsi.org/home.aspx) (herunder mandat, specifikation af de detaljerede arbejdsopgaver, tidsplan for arbejdet, tidligere udkast, liste over modtagne kommentarer og taskforce 333's kontaktoplysninger).

Et sideløbende projekt behandlede de dele, der vedrørte vurderingen af hensigtsmæssige test- og overensstemmelsesordninger. Dette er beskrevet i CEN BT/WG185/PT. Se flere oplysninger på webstedet for CEN-projektteamet. De to projekter koordineres nøje.

- [CEN-projektteamet](http://www.econformance.eu)
- [Europa-Kommissionens mandat til e-tilgængelighed \(PDF 46 KB\)](http://www8.hp.com/us/en/pdf/legislation_eu_mandate_tcm_245_1213903.pdf)

#### **Storbritannien**

Den britiske lov om forskelsbehandling på grund af handicap (Disability Discrimination Act, DDA) fra 1995 blev vedtaget med det formål at sikre blinde og handicappede brugeres adgang til websteder i Storbritannien.

[W3C-politikker for Storbritannien](http://www.w3.org/WAI/Policy/#UK/)

#### **Australien**

Den australske regering har annonceret sin plan om at implementere [retningslinjer for tilgængelighed af](http://www.w3.org/TR/WCAG20/) [webindhold \(Web Content Accessibility Guidelines 2.0\).](http://www.w3.org/TR/WCAG20/)

Alle den australske regerings websteder skulle have en niveau A-overensstemmelse inden 2012 og niveau AA-overensstemmelse inden 2015. Den nye standard erstatter WCAG 1.0, som blev indført som et mandatkrav til agenturer i 2000.

### <span id="page-54-0"></span>**Globalt**

- [Den særlige arbejdsgruppe for tilgængelighed, JTC1 \(Special Working Group on Accessibility, SWG-A\)](http://www.jtc1access.org/)
- [G3ict: det globale initiativ for inkluderende IKT \(The Global Initiative for Inclusive ICT\)](http://g3ict.com/)
- [Den italienske tilgængelighedslov](http://www.pubbliaccesso.gov.it/english/index.htm)
- [W3C-initiativet om webtilgængelighed \(Web Accessibility Initiative, WAI\)](http://www.w3.org/WAI/Policy/)

## **Nyttige ressourcer og links omhandlende tilgængelighed**

Følgende organisationer kan være gode informationskilder på området for handicap og aldersbetingede begrænsninger.

**BEMÆRK:** Dette er ikke en udtømmende liste. Organisationerne er udelukkende anført til informationsformål. HP påtager sig intet ansvar for de oplysninger eller kontaktpersoner, der findes på internettet. Opførelsen på siden er ikke ensbetydende med, at HP har godkendt dem.

### **Organisationer**

- American Association of People with Disabilities (AAPD)
- Association of Assistive Technology Act Programs (ATAP)
- Hearing Loss Association of America (HLAA)
- Information Technology Technical Assistance and Training Center (ITTATC)
- **Lighthouse International**
- **National Association of the Deaf**
- National Federation of the Blind
- Rehabilitation Engineering & Assistive Technology Society of North America (RESNA)
- Telecommunications for the Deaf and Hard of Hearing, Inc. (TDI)
- W3C-initiativet om webtilgængelighed (Web Accessibility Initiative, WAI)

### **Uddannelsesinstitutioner**

- California State University, Northridge, Center on Disabilities (CSUN)
- University of Wisconsin-Madison, Trace Center
- University of Minnesota, Computer Accommodations Program

### **Andre ressourcer på handicapområdet**

- ADA (Americans with Disabilities Act) Technical Assistance Program
- Business & Disability-netværket
- **EnableMart**
- Det Europæiske Handicapforum
- **Job Accommodation Network**
- <span id="page-55-0"></span>**Microsoft Enable**
- Det amerikanske justitsministeriums vejledning om handicaprettigheder (A Guide to disability rights Laws)

### **HP-links**

[Vores onlinekontaktformular](https://h41268.www4.hp.com/live/index.aspx?qid=11387) [HP's vejledning om komfort og sikkerhed](http://www8.hp.com/us/en/hp-information/ergo/index.html) [HP-salg til den offentlige sektor](https://government.hp.com/)

## **Kontakt support**

**BEMÆRK:** Support er kun på engelsk.

- Døve eller hørehæmmede kunder, der har spørgsmål til teknisk support eller tilgængelighed for HPprodukter,
	- kan benytte TRS/VRS/WebCapTel og ringe til nummeret (877) 656-7058 mandag til fredag fra kl. 6 til 21 UTC-7.
- Kunder med andre handicaps eller aldersbetingede begrænsninger, der har spørgsmål til teknisk support eller tilgængelighed for HP-produkter, kan
	- ringe til nummeret (888) 259-5707 mandag til fredag fra kl. 6 til 21 UTC-7 eller
	- udfylde [kontaktformularen for personer med handicap eller aldersbetingede begrænsninger](https://h41268.www4.hp.com/live/index.aspx?qid=11387).

# <span id="page-56-0"></span>**Indeks**

#### **A**

adgangspanel fjerne [28](#page-35-0) montering [29](#page-36-0) advarsler og sikkerhedsanvisninger [26](#page-33-0) afladning af statisk elektricitet, forebyggelse af skade [38](#page-45-0) afmontering kabler [12](#page-19-0) Afsnit 508 i standarderne om tilgængelighed [44](#page-51-0), [45](#page-52-0) AT (teknologiske hjælpemidler) finde [43](#page-50-0) formål [42](#page-49-0)

### **B**

Batteriudskiftning [32](#page-39-0)

#### **D**

DisplayPort-videoadapter, tilslutning af [11](#page-18-0) dæksel på bagerste port [13](#page-20-0) fiernelse [13](#page-20-0) installation [14](#page-21-0)

#### **F**

FHD-kamera komponenter [2](#page-9-0) fjerne batteri [32](#page-39-0) hukommelse [31](#page-38-0) fjernelse optisk diskdrev [36](#page-43-0) forberedelse af forsendelse [41](#page-48-0) frakobling netledning [12](#page-19-0) funktioner oversigt [1](#page-8-0) tastatur [5](#page-12-0)

#### **H**

harddisk fjernelse [34](#page-41-0) installation [35](#page-42-0) montering [34](#page-41-0)

hjælp til handicappede [42](#page-49-0) HP's tilgængelighedspolitik [42](#page-49-0) hukommelse fierne [31](#page-38-0) installation [31](#page-38-0) maksimum [30](#page-37-0) slots [30](#page-37-0) Specifikationer [30](#page-37-0)

#### **I**

installation batteri [32](#page-39-0) hukommelse [31](#page-38-0) optisk diskdrev [36](#page-43-0) skærm [11](#page-18-0) Installationsvejledninger [26](#page-33-0) International Association of Accessibility Professionals [43](#page-50-0) interne komponenter [30](#page-37-0) IR-kamera komponenter [2](#page-9-0)

**J**

jordforbindelsestyper [38](#page-45-0)

### **K**

Kabler [11](#page-18-0) kabler frakobling [12](#page-19-0) tilslutte [11](#page-18-0) komponenter bagpå [4](#page-11-0) FHD-webkamera [2](#page-9-0) foroven [2](#page-9-0) forside [1](#page-8-0) i bunden [4](#page-11-0) interne [30](#page-37-0) IR-webkamera [2](#page-9-0) side [3](#page-10-0) komponenter i bunden [4](#page-11-0) komponenter i toppen [2](#page-9-0) komponenter på bagsiden [4](#page-11-0) komponenter på forsiden [1](#page-8-0) kundesupport, tilgængelighed [48](#page-55-0)

### **L**

lås bagerste portdæksel [13](#page-20-0) sikkerhedskabel [19](#page-26-0)

#### **M**

montering af computeren [10](#page-17-0) mus synkronisere trådløs [23](#page-30-0) udtage batterier [27](#page-34-0)

### **N**

netledning tilslutning [12](#page-19-0) tilslutte [11](#page-18-0)

#### **O**

Opsætning, rækkefølge [7](#page-14-0) optisk diskdrev foranstaltninger [41](#page-48-0) montering [36](#page-43-0)

#### **P**

portdæksel [13](#page-20-0) installation [14](#page-21-0)

#### **R**

ressourcer, tilgængelighed [47](#page-54-0) Retningslinjer for computerhåndtering [39](#page-46-0) Retningslinjer for ventilation [39](#page-46-0) RFID-aktivmærke [21](#page-28-0) RFID-læser [20](#page-27-0)

#### **S**

serienummer placering [6](#page-13-0) sidekomponenter [3](#page-10-0) sikkerhed bagerste portdæksel [13](#page-20-0) bageste portdæksel, installation [14](#page-21-0) dæksel på bagerste port, fjernelse [13](#page-20-0) sikkerhedskabel [19](#page-26-0)

skærmtilslutning [11](#page-18-0) SODIMM identifikation [31](#page-38-0) placering [31](#page-38-0) Specifikationer [30](#page-37-0) specifikationer, hukommelse [30](#page-37-0) standarder og lovgivning, tilgængelighed [44](#page-51-0) stativ vippe, afmontering [8](#page-15-0) vippe, montering [7](#page-14-0) stativer justerbar højde, afmontering [9](#page-16-0) justerbar højde, montering [9](#page-16-0) montering og afmontering [7](#page-14-0) placering [15](#page-22-0) stativ med justerbar højde [9](#page-16-0) fjerne [9](#page-16-0) justering [16](#page-23-0) montering [9](#page-16-0) strøm frakobling [12,](#page-19-0) [20](#page-27-0) tilslutning [19](#page-26-0) synkronisere trådløst tastatur og mus [23](#page-30-0)

#### **W**

webkamera [20](#page-27-0) brug [20](#page-27-0) FHD [2](#page-9-0) Fuld High Definition [2](#page-9-0) Infrarød [2](#page-9-0) IR [2](#page-9-0) Windows Hello [20](#page-27-0) Windows Hello [20](#page-27-0)

#### **Y**

yderligere oplysninger [26](#page-33-0)

### **T**

tastatur funktioner [5](#page-12-0) synkronisere trådløs [23](#page-30-0) udtage batterier [27](#page-34-0) teknologiske hjælpemidler (AT) finde [43](#page-50-0) formål [42](#page-49-0) tilgængelighed kræver en behovsanalyse [43](#page-50-0) tilslutning netledning [11](#page-18-0) skærm [11](#page-18-0) tilslutte kabler [11](#page-18-0)

### **V**

VESA-monteringshuller [10](#page-17-0) vippestativ [7](#page-14-0) fjernelse [8](#page-15-0) justering [15](#page-22-0) montering [7](#page-14-0)